Example name Weight loss

Effect size Risk difference Analysis type Subgroups analysis

### Synopsis

This analysis includes 21 studies where patients were randomized to receive either a drug or placebo. Outcome was the proportion of patients meeting a criterion for success in losing weight. The effect size was the risk difference, i.e. the difference in success rates between the two groups.

Some studies compared Orlistat vs. placebo while others compared Sibutramine vs. placebo. The primary goal of the meta-analysis was to compare subgroups of studies, i.e. to see if the risk difference is higher (or lower) in studies that used Orlistat as compared with studies that used Sibutramine.

We use this example to show

- How to enter data for a moderator
- How to compare subgroups
- How to choose a method computing  $T^2$  in the presence of subgroups
- How to understand the statistics for a mixed-effect analysis

To open a CMA file > Download and Save file | Start CMA | Open file from within CMA

[Download CMA file for computers that use a period to indicate decimals](http://www.meta-analysis.com/downloads/Weight%20Loss%20P.cma) [Download CMA file for computers that use a comma to indicate decimals](http://www.meta-analysis.com/downloads/Weight%20Loss%20C.cma)

[Download this PDF](http://www.meta-analysis.com/downloads/Weight%20Loss.pdf) [Download data in Excel](http://www.meta-analysis.com/downloads/Weight%20Loss.xls) [Download trial of CMA](http://www.meta-analysis.com/)

# Start the program

- Select the option [Start a blank spreadsheet]
- Click [Ok]

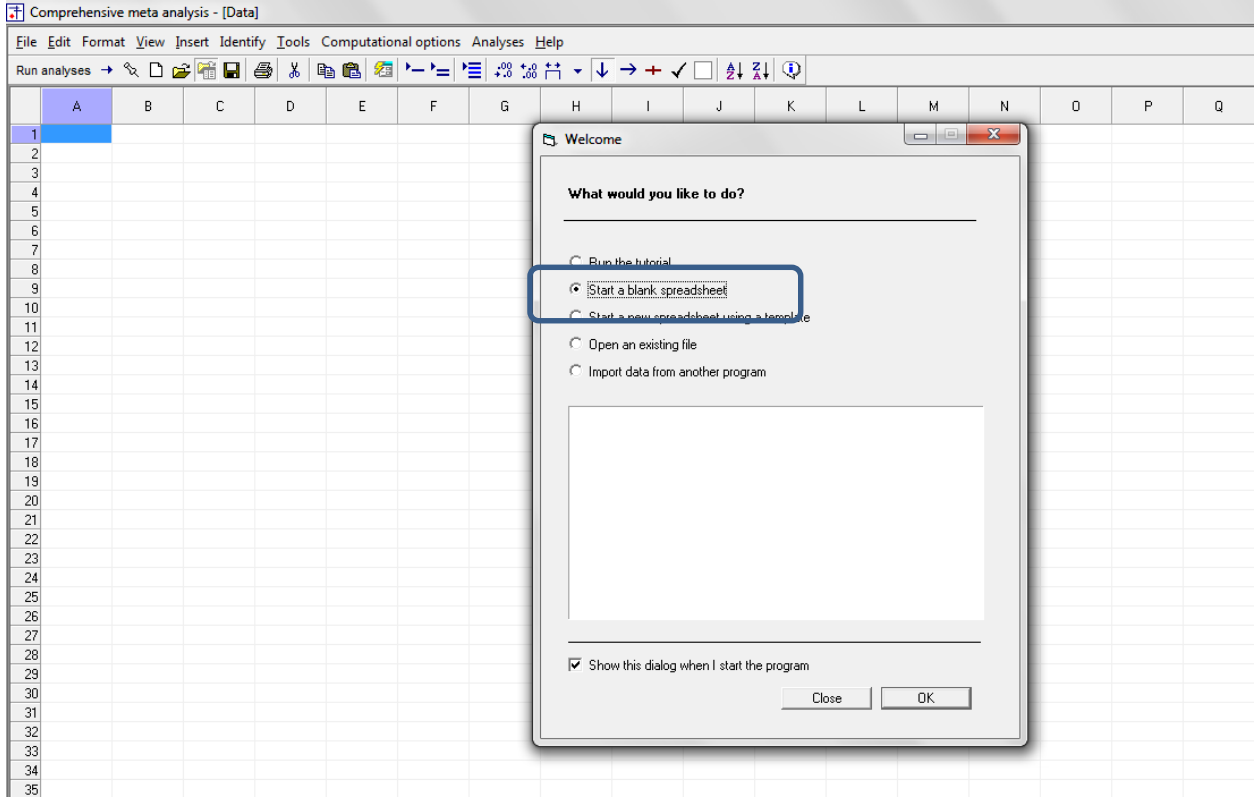

# Click Insert > Column for > Study names

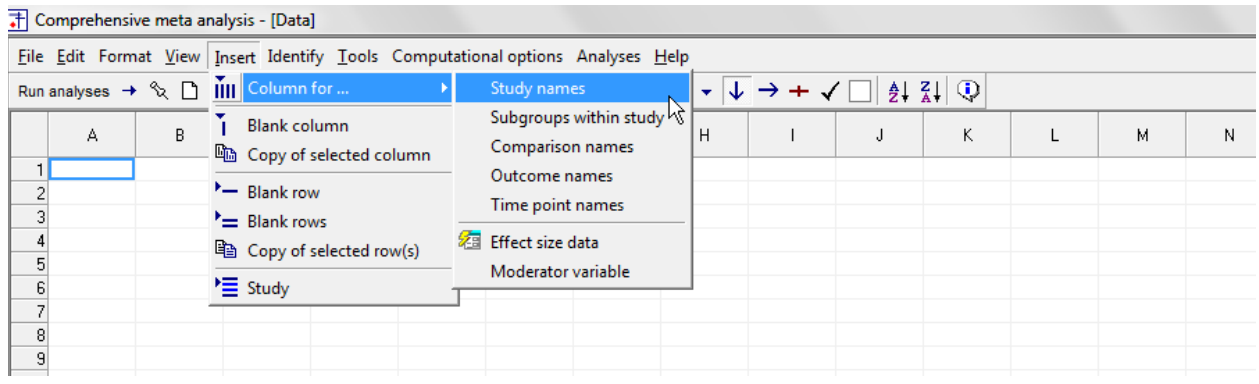

## The screen should look like this

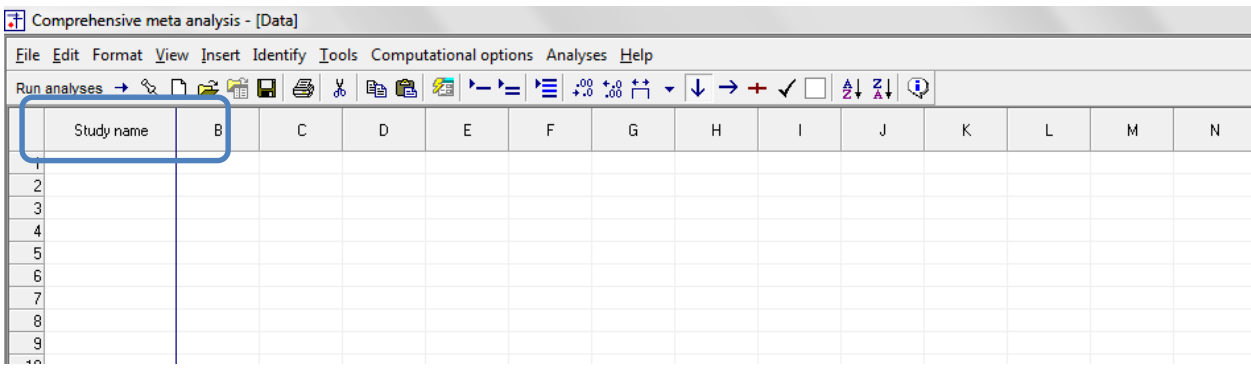

## Click Insert > Column for > Effect size data

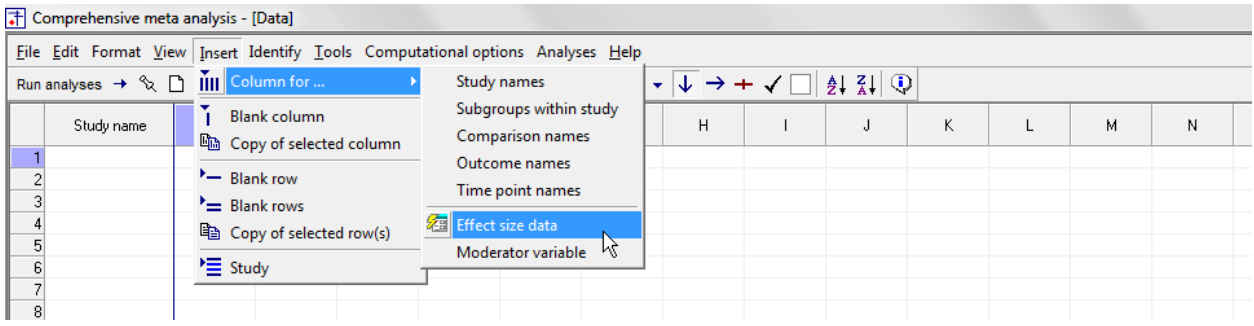

The program displays this wizard

Select [Show all 100 formats] Click [Next]

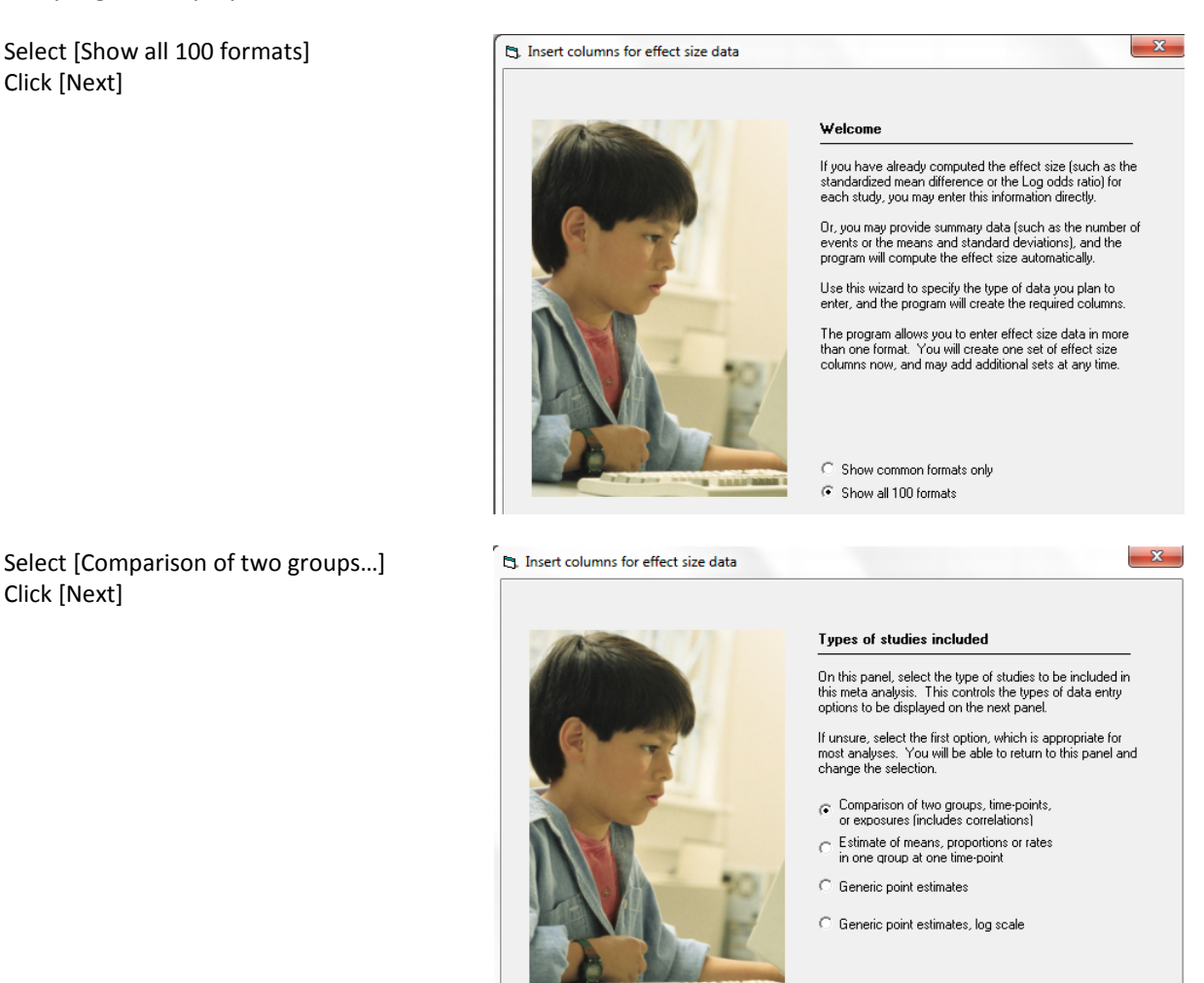

Drill down to

Click [Next]

Dichotomous (number of events) Unmatched groups, prospective … Events and sample size in each group

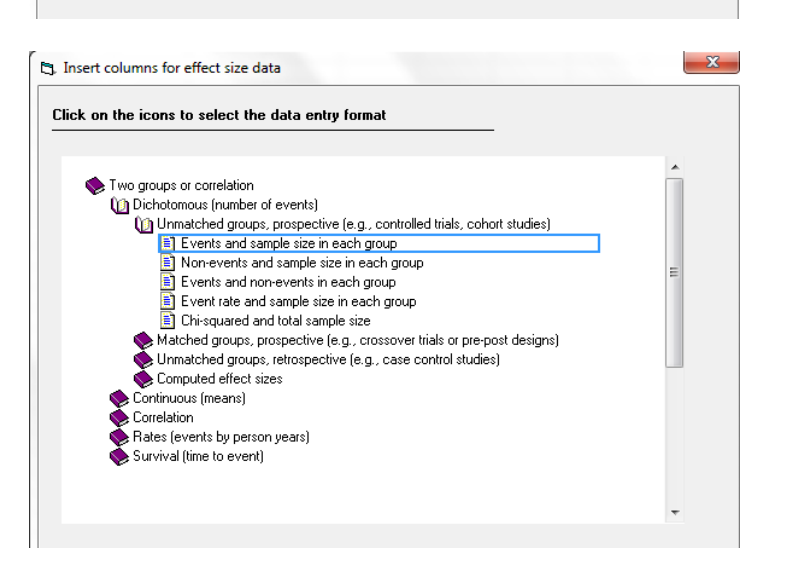

The program displays this wizard

Enter the following labels into the wizard

- First group > Drug
- Second group > Control
- Name for events > Success
- Name for non-events > Failure

Click [Ok] and the program will copy the names into the grid

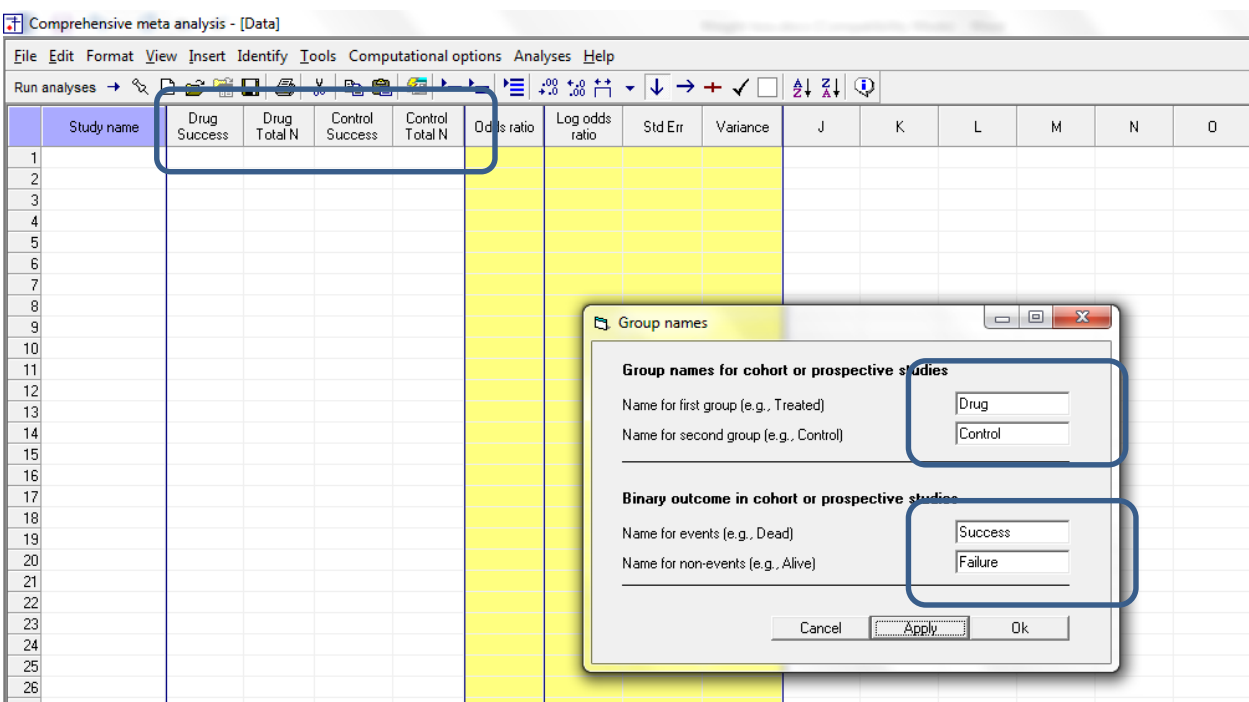

# We also need to add a column for the moderator, Drug

## Click Insert > Column for > Moderator variable

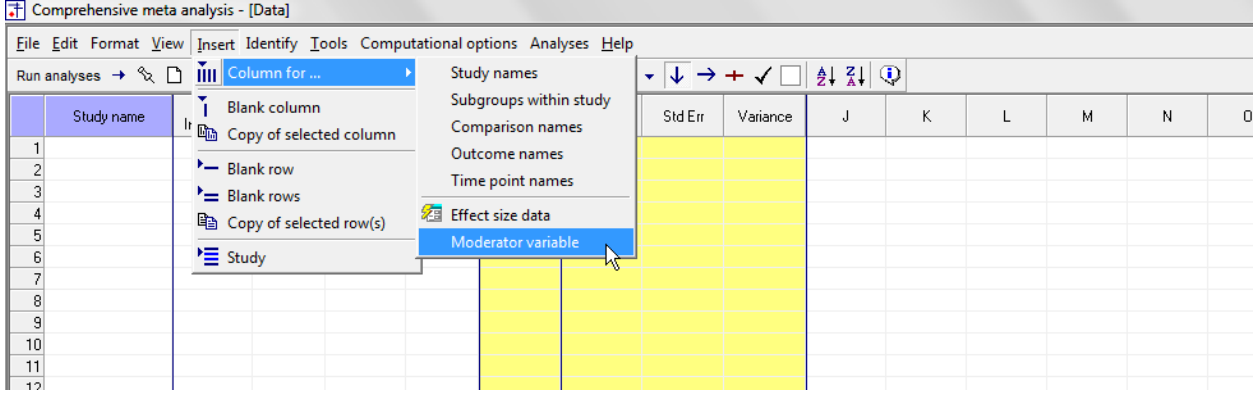

- Name the moderator > Drug
- Set the data type to Categorical
- Click Ok

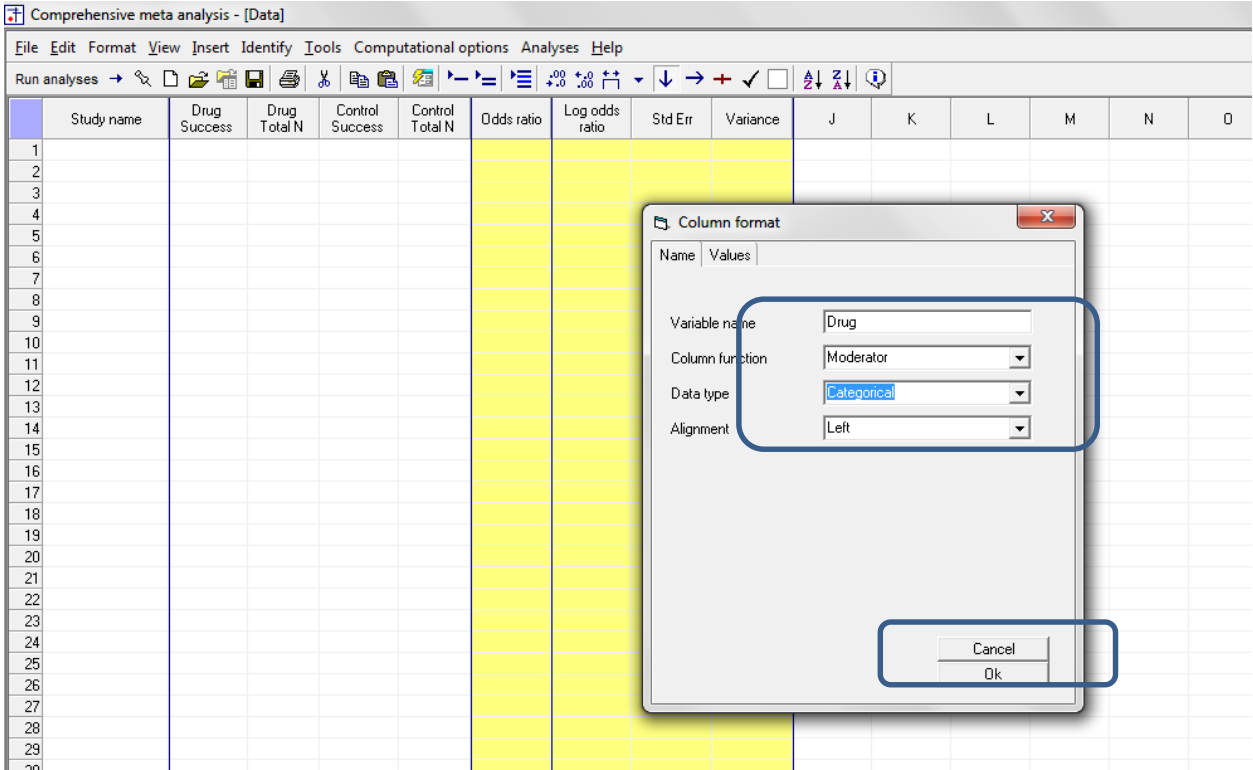

# The screen should look like this

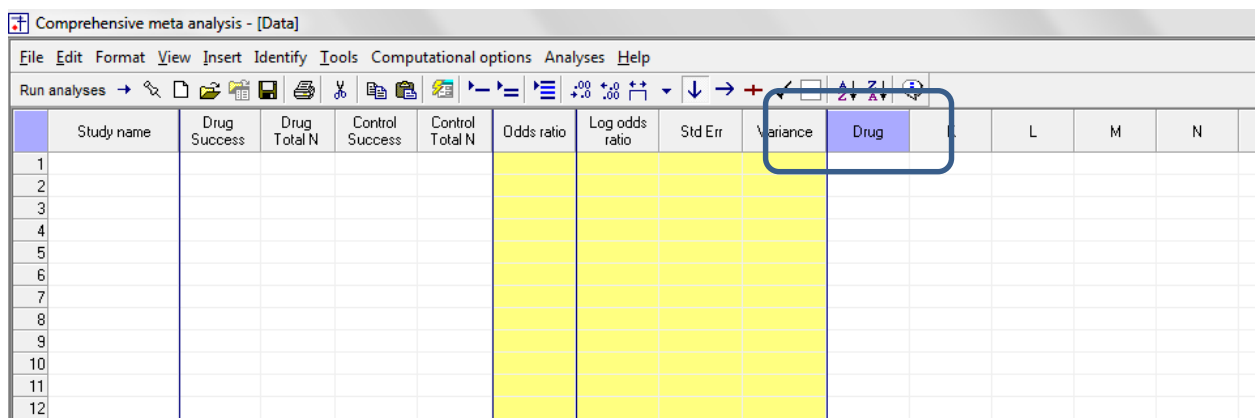

Rather than enter the data directly into CMA we will copy the data from Excel

- Switch to Excel and open the file "Weight loss"
- Highlight the rows and columns as shown (Columns A to E only), and press CTRL-C to copy to clipboard

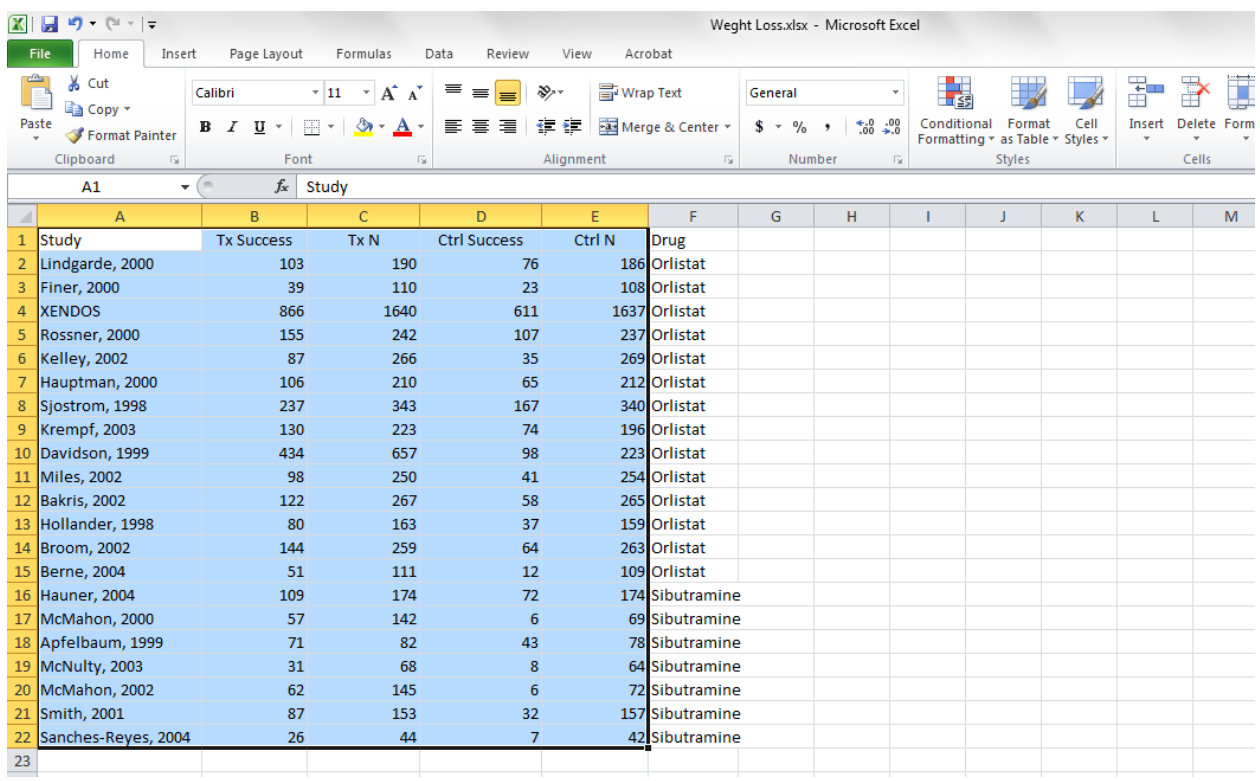

- Switch to CMA
- Click in cell Study-name 1
- Press [CTRL-V] to paste the data
- The screen should look like this

# T Comprehensive meta analysis - [Data]

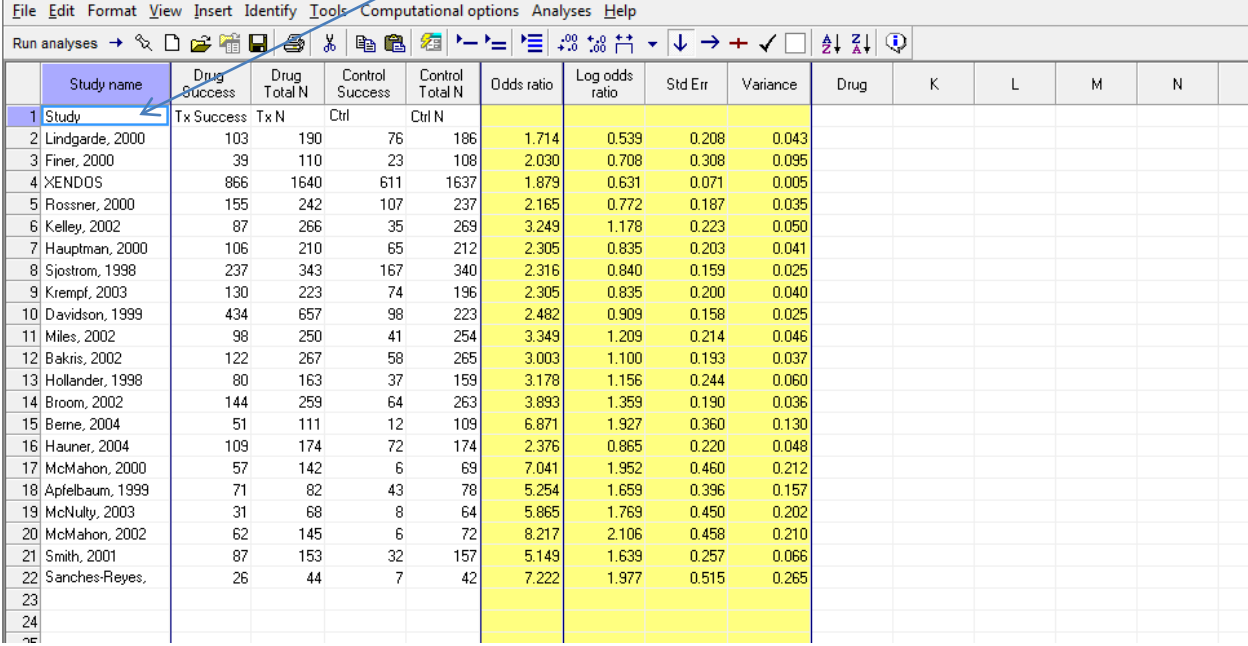

Click here

- Switch to Excel
- Highlight the Dose column as shown and click [CTRL-C]

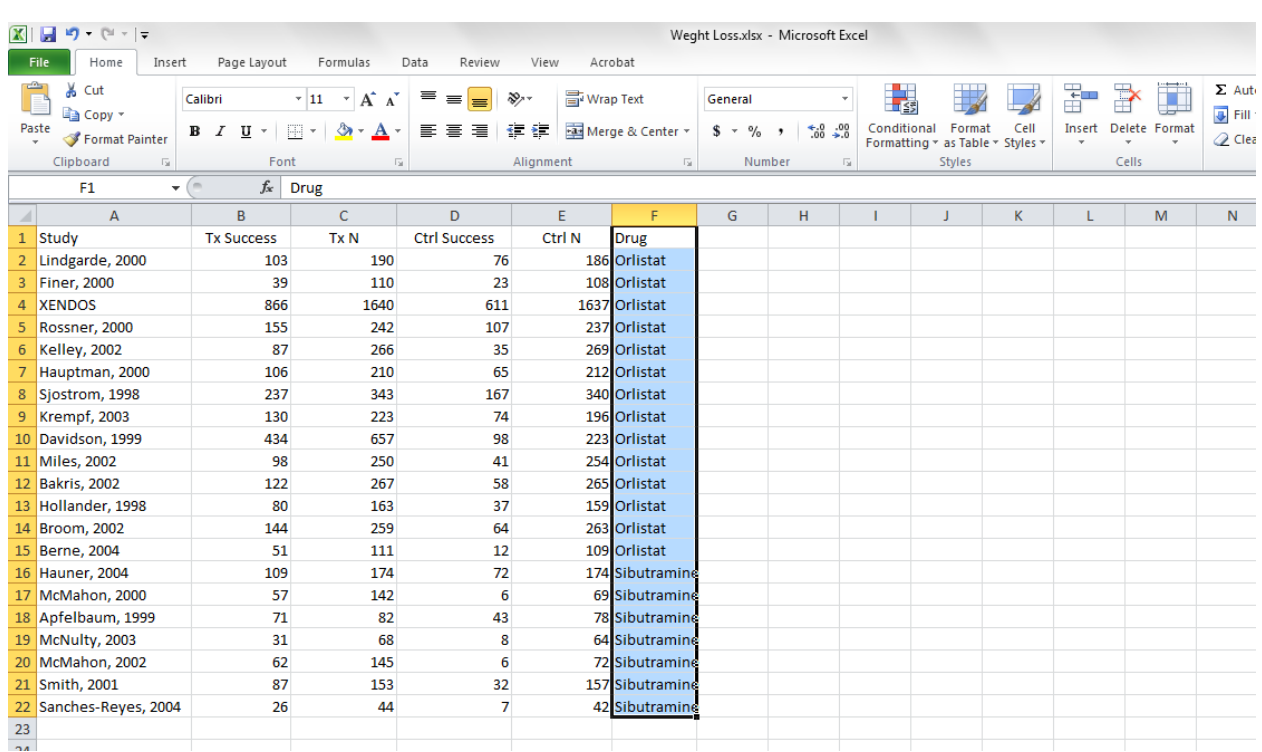

- Switch to CMA
- $\bullet$  Click the cell Dose  $-1$
- Press CTRL-V to paste the data

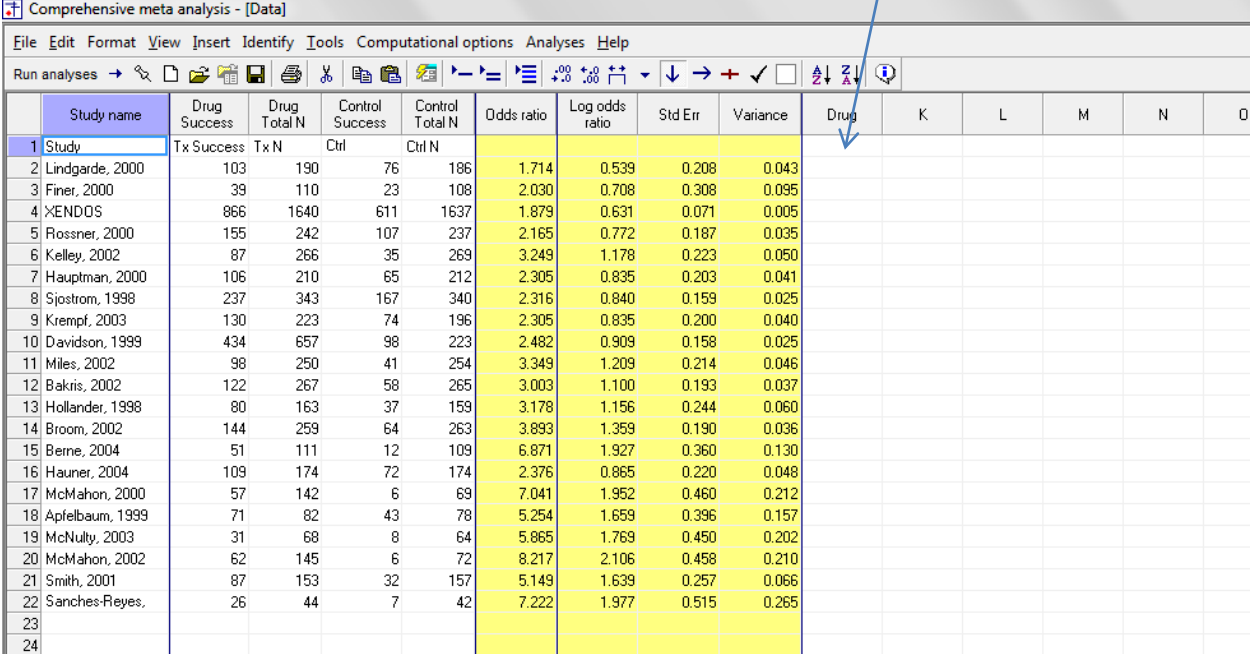

Click here

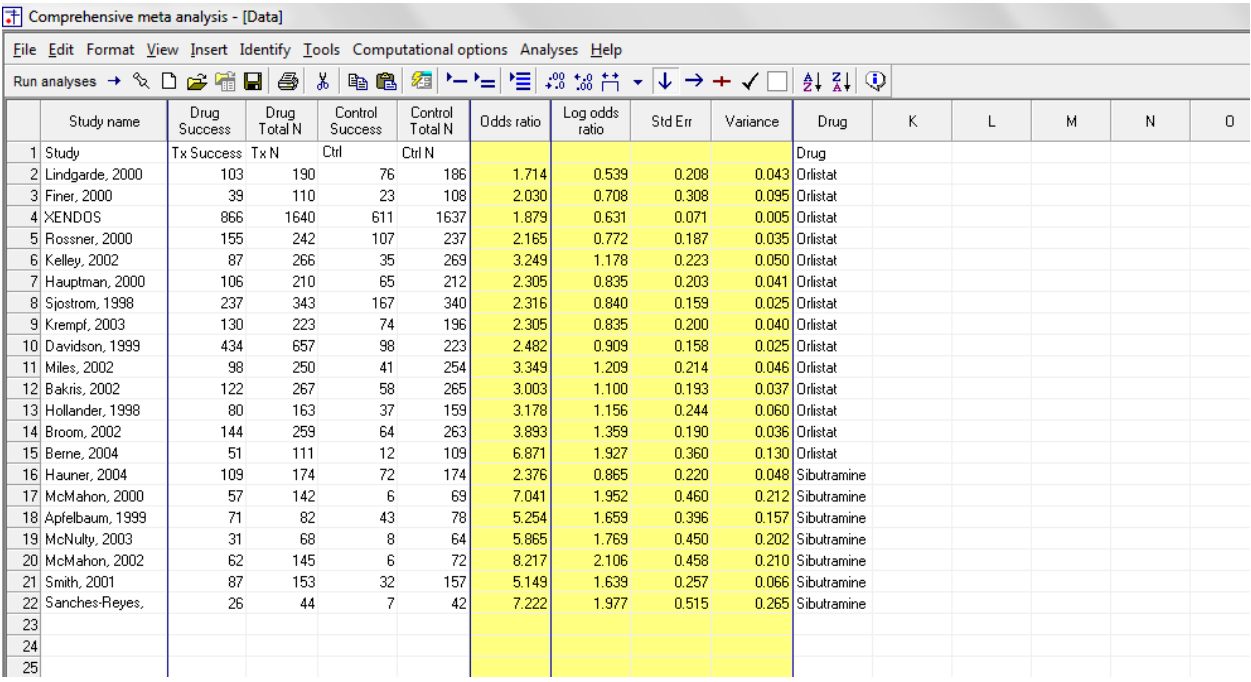

At this point we should check that the data has been copied correctly

The column that had been called "Tx infection" is now "Drug infection". Similarly, all columns have the intended labels

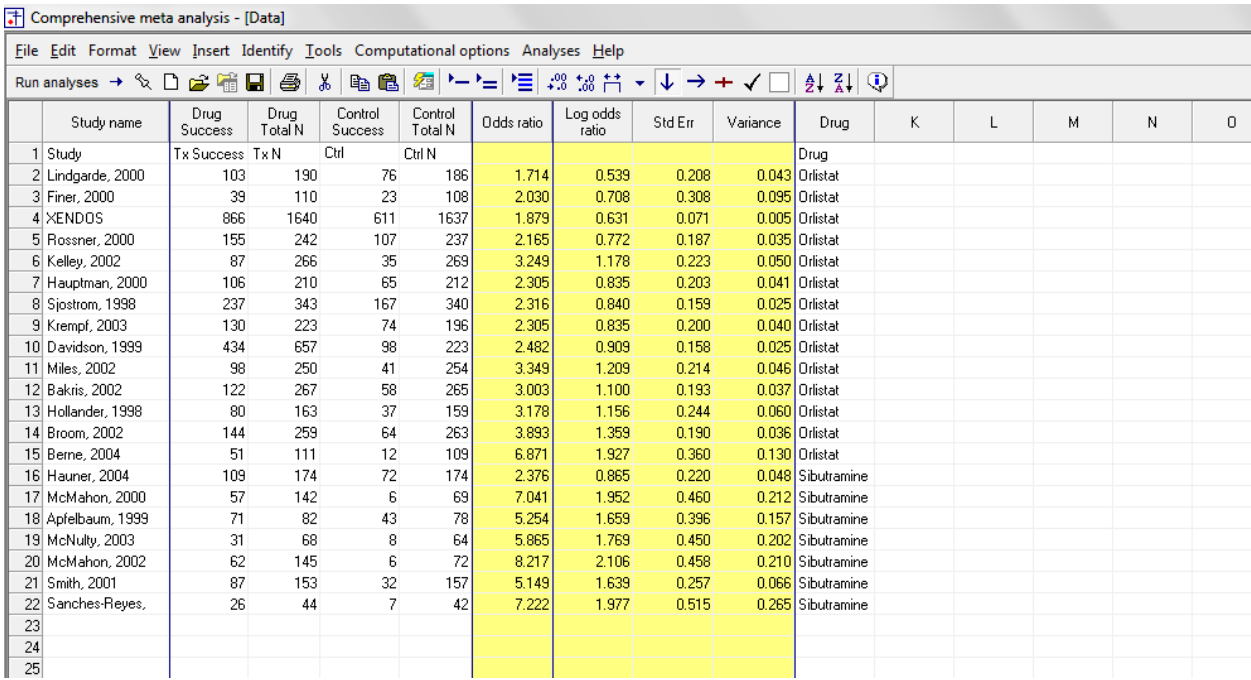

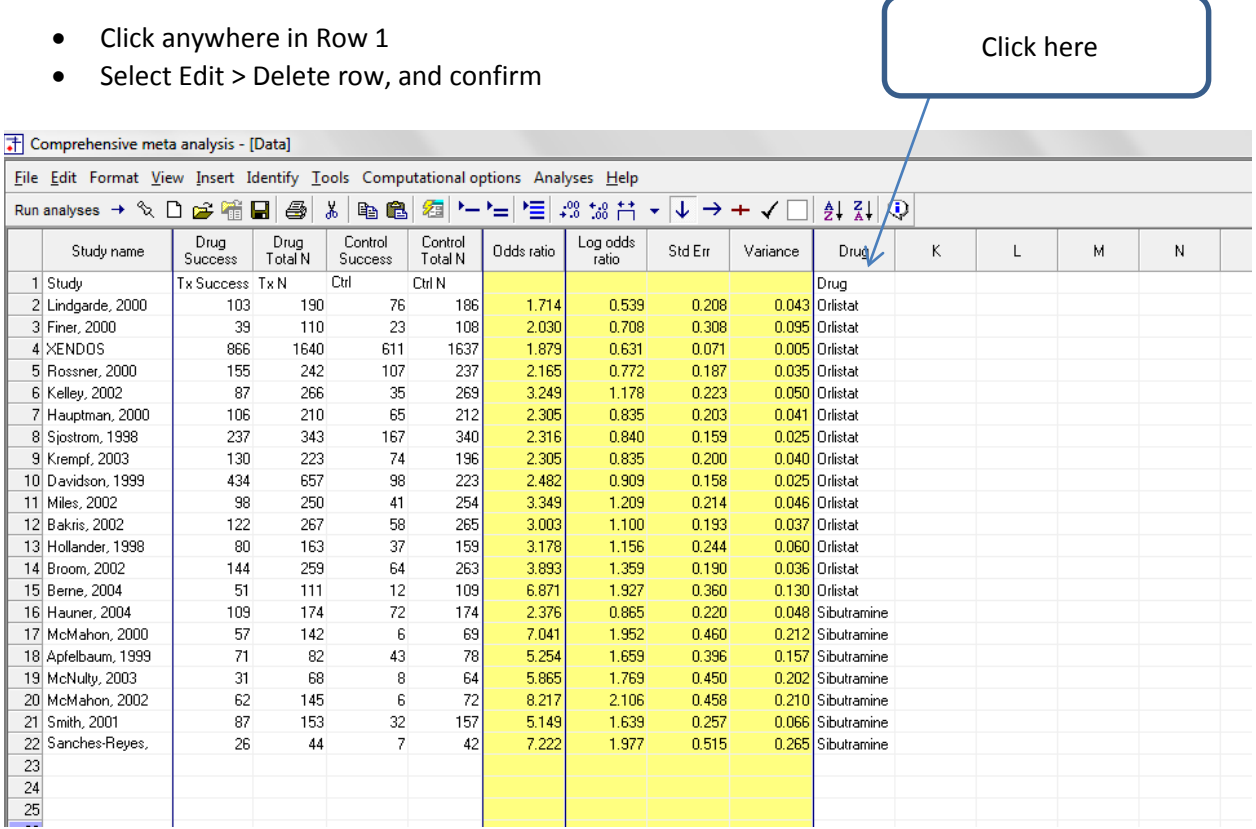

#### Comprehensive meta analysis - [Data]

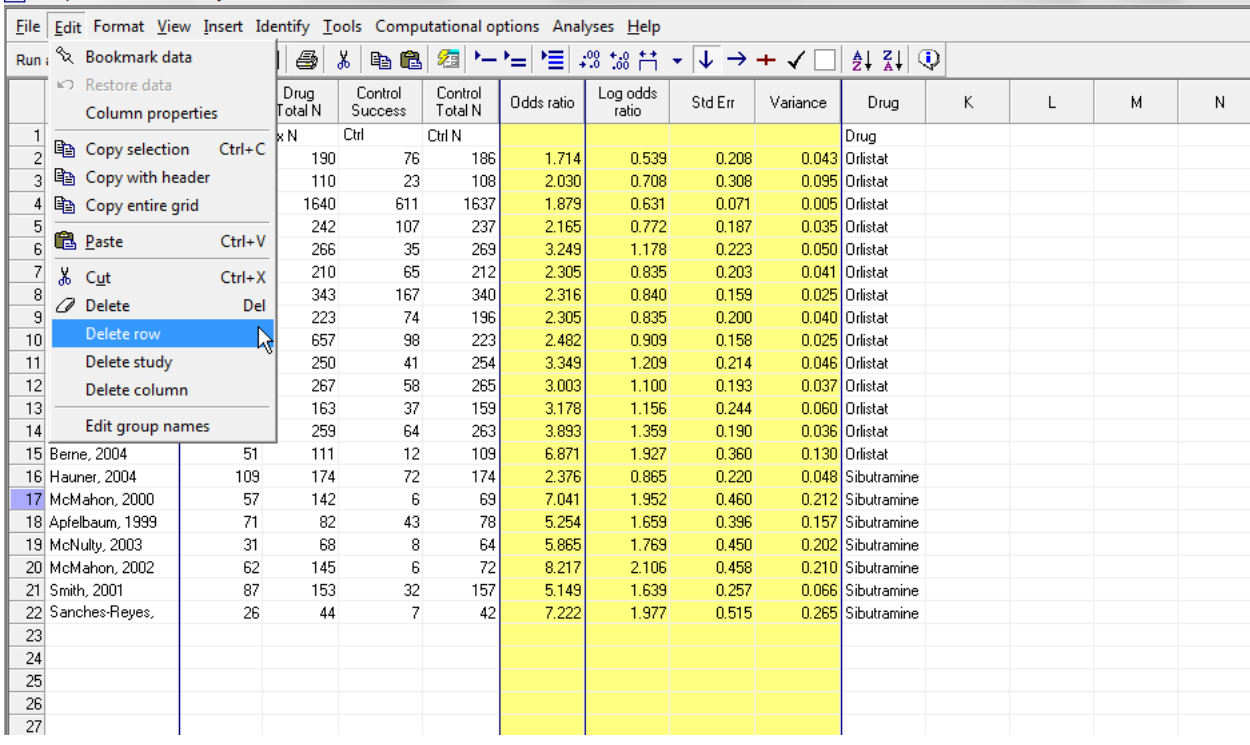

# The screen should look like this

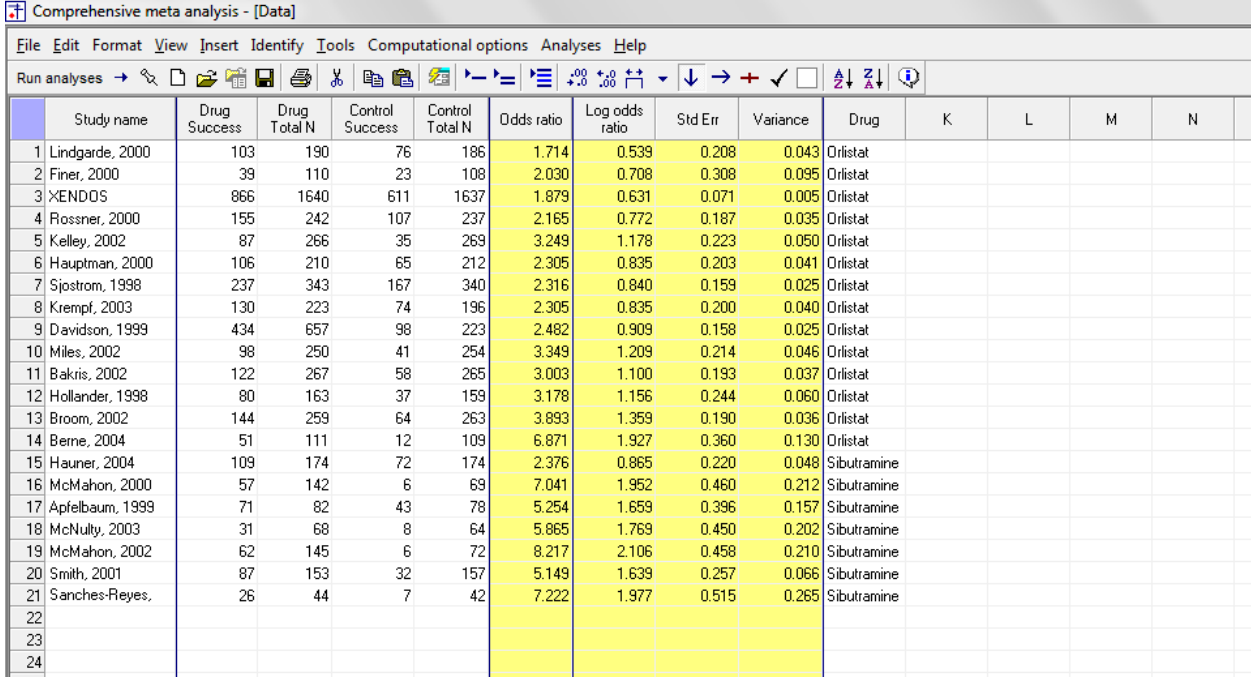

## Click File > Save As and save the file

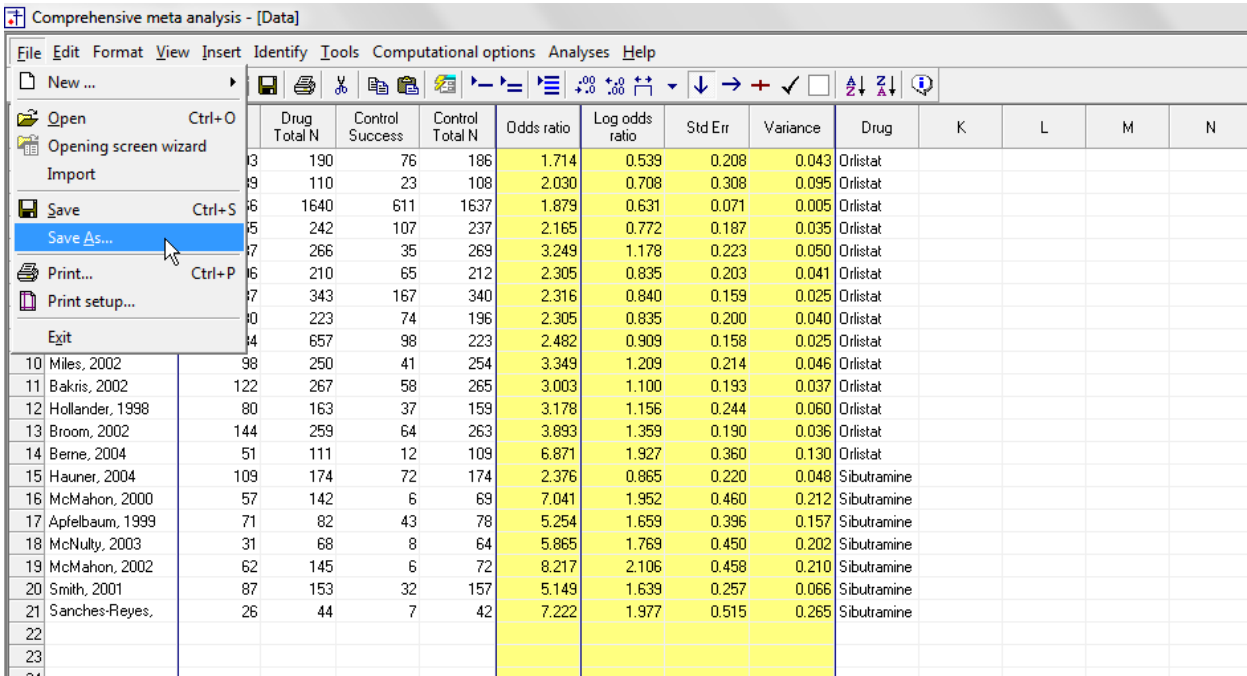

Note that the file name is now in the header.

- [Save] will over-write the prior version of this file without warning
- [Save As…] will allow you to save the file with a new name

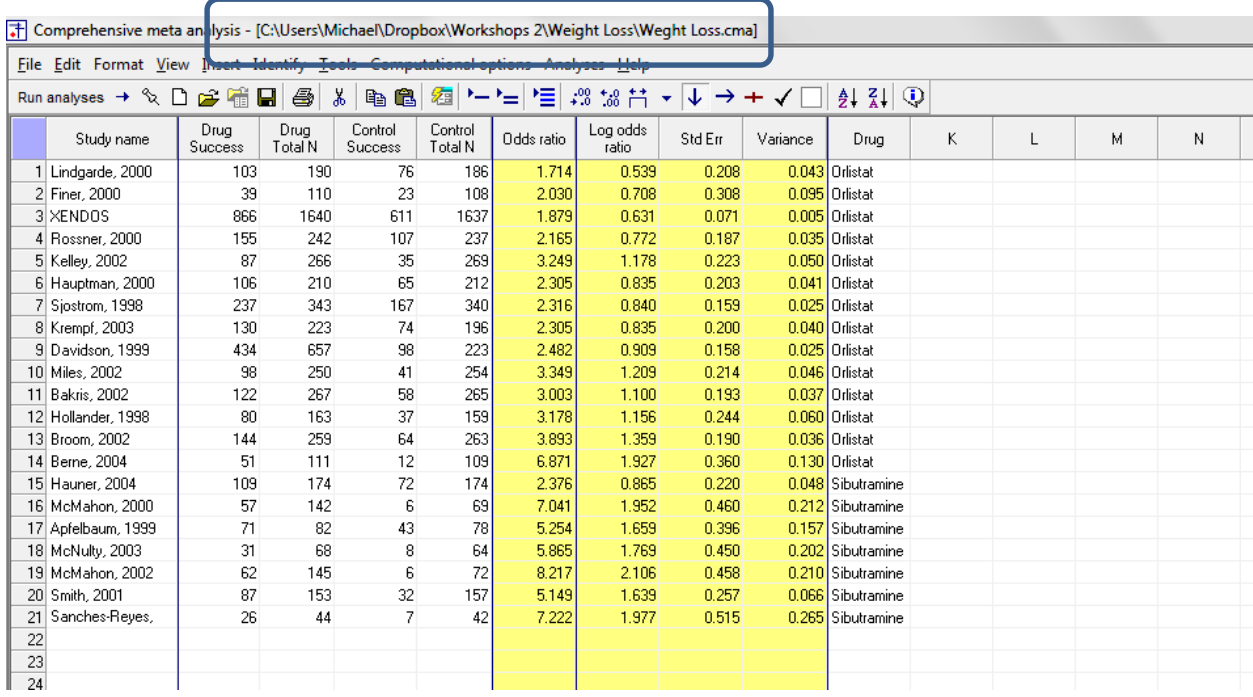

The program is displaying the odds ratio for each study. We want to use the risk difference.

# Right-click anywhere in the yellow columns

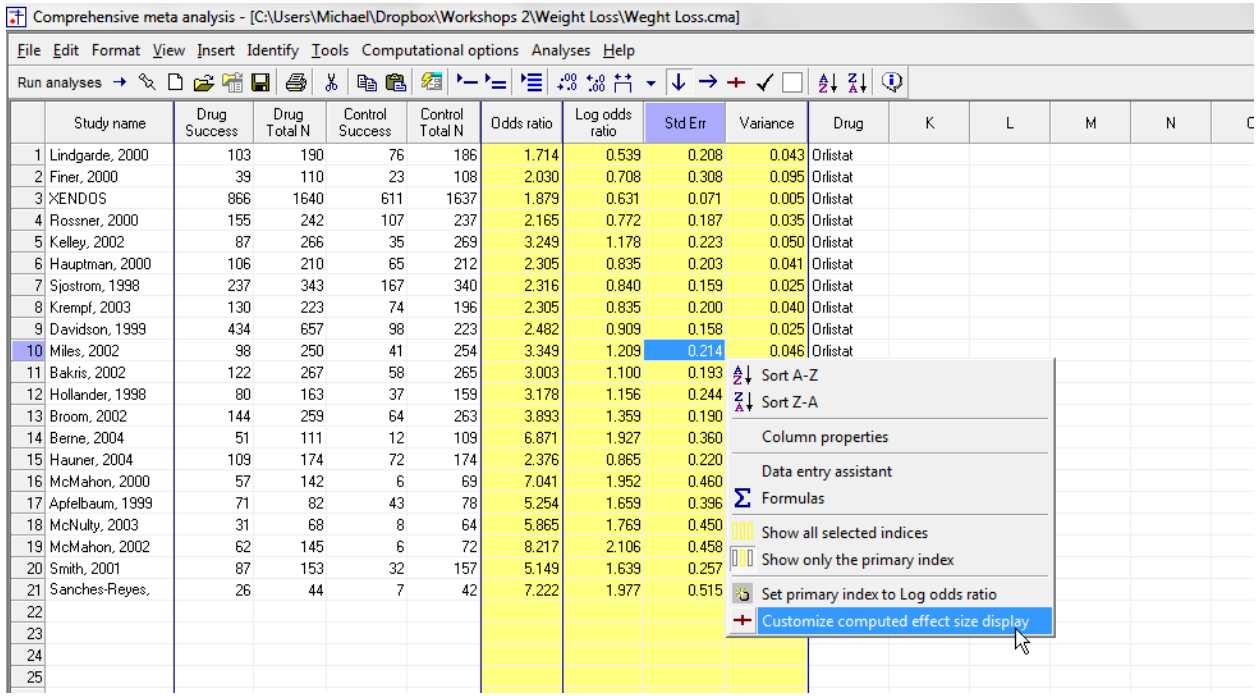

Select Customize computed effect size display

# Check the box for Risk difference

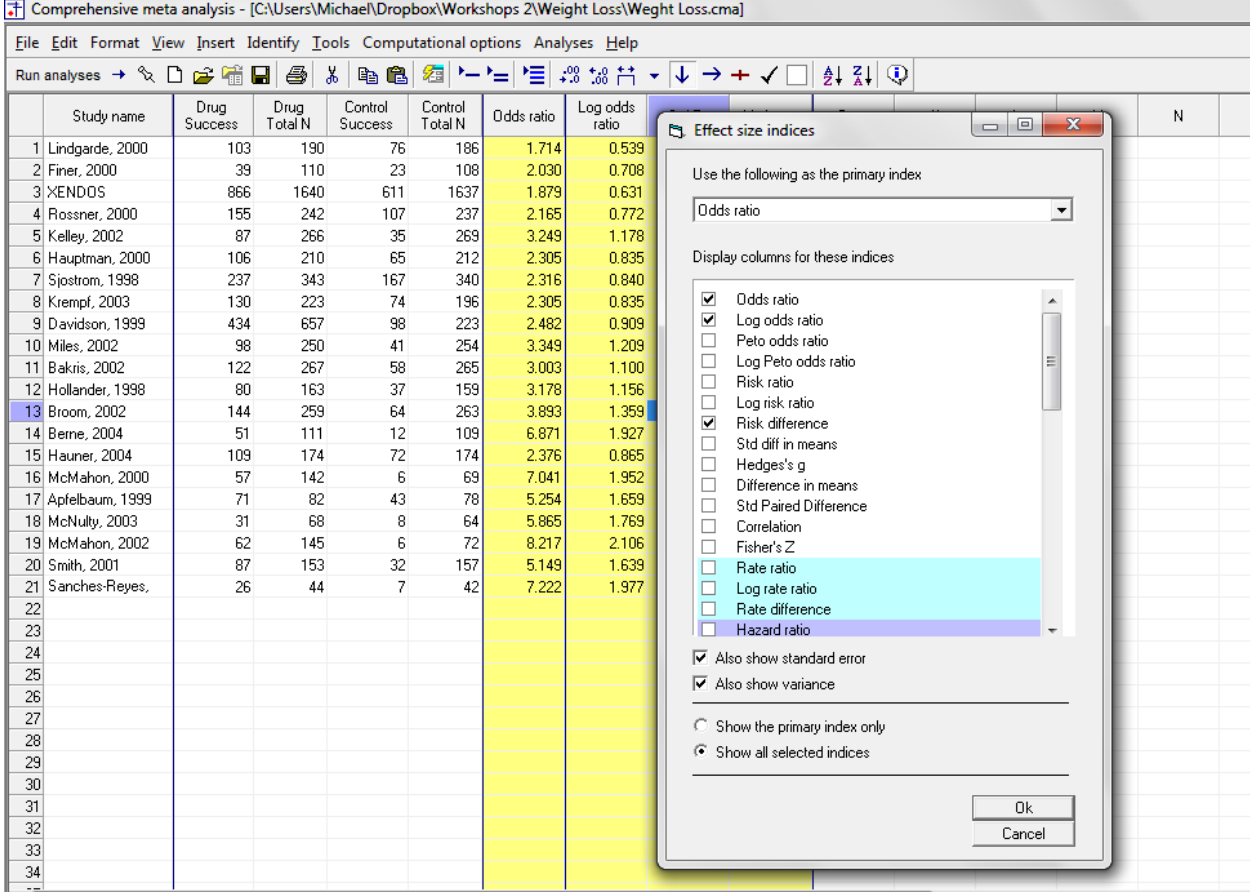

# Set the primary index to risk difference

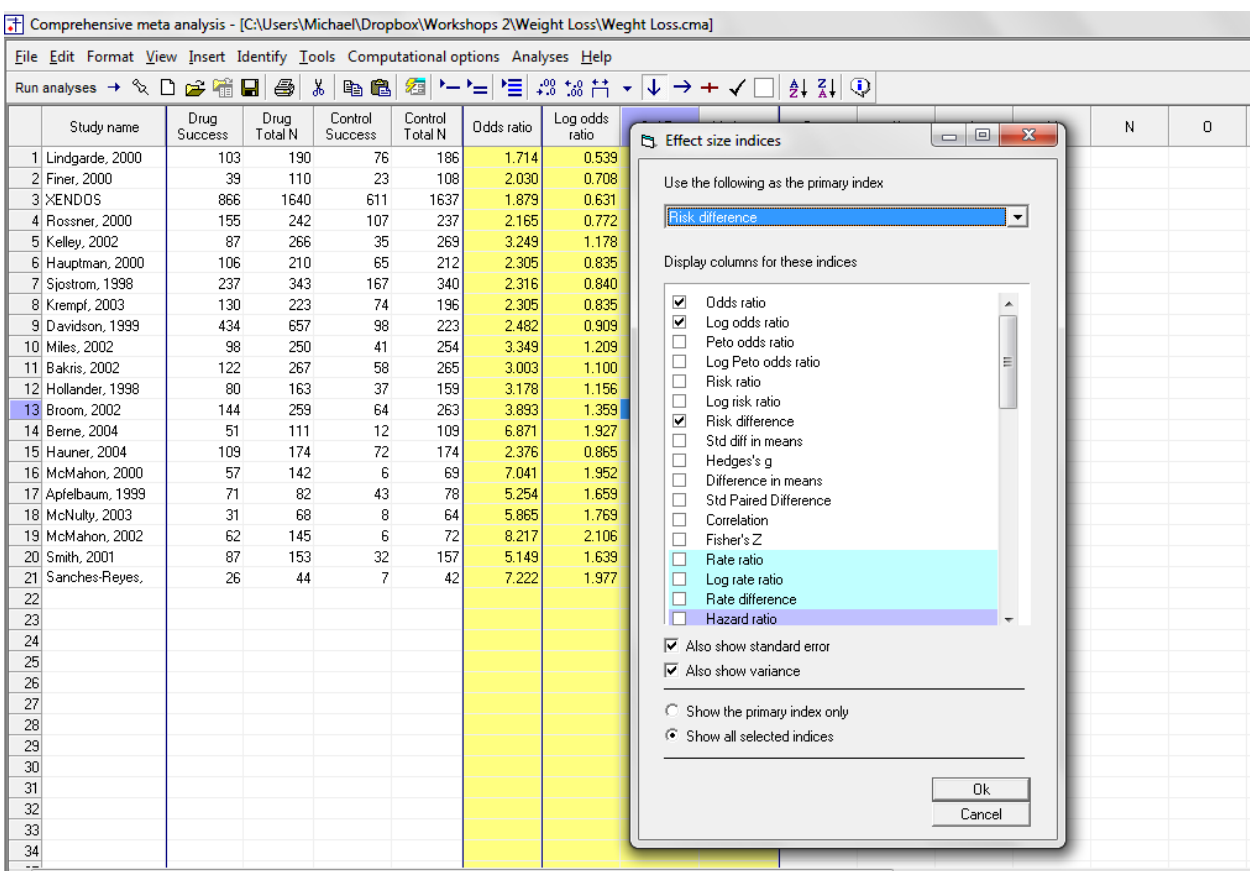

 $\pm$  Comprehensive

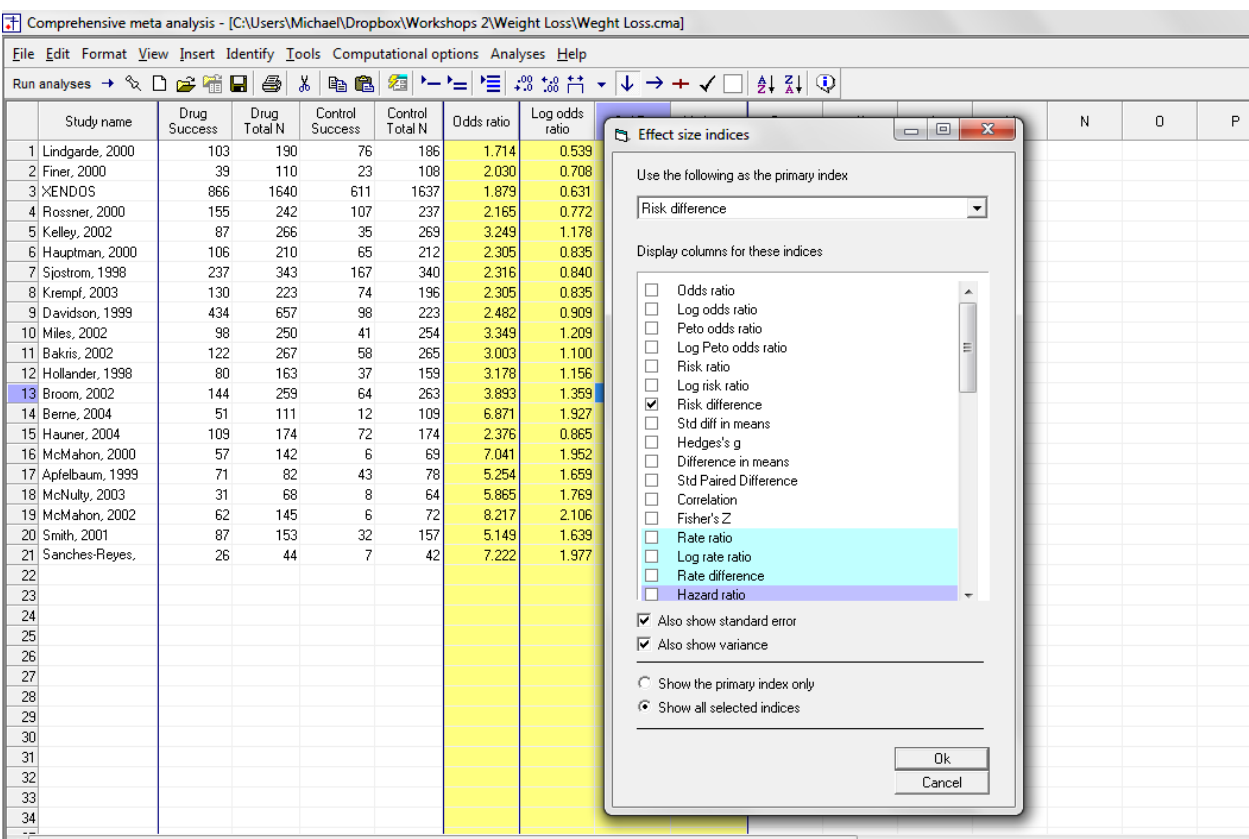

# Un-check the boxes for odds ratio and log odds ratio

- Check the box for Also show standard error
- Check the box for Also show variance
- Click Ok

The screen should look like this

# • To run the analysis, click [Run analysis]

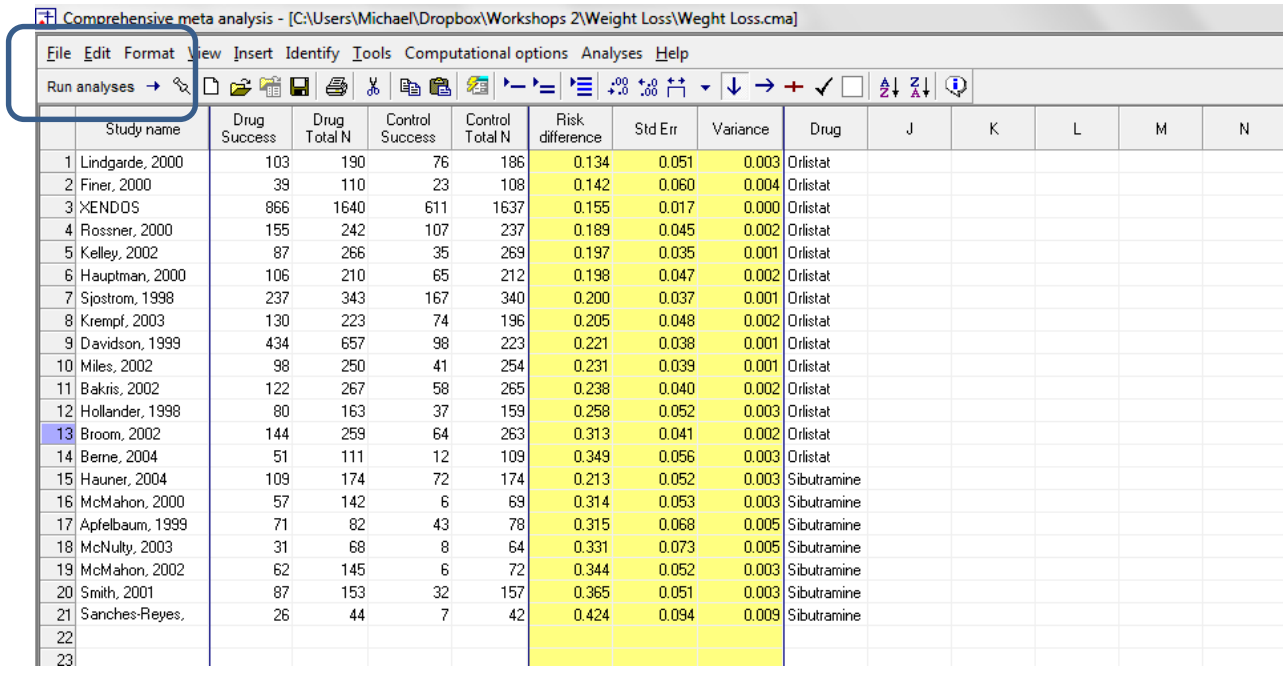

This is the basic analysis screen

Initially, the program displays the fixed-effect analysis. This is indicated by the tab at the bottom and the label in the plot.

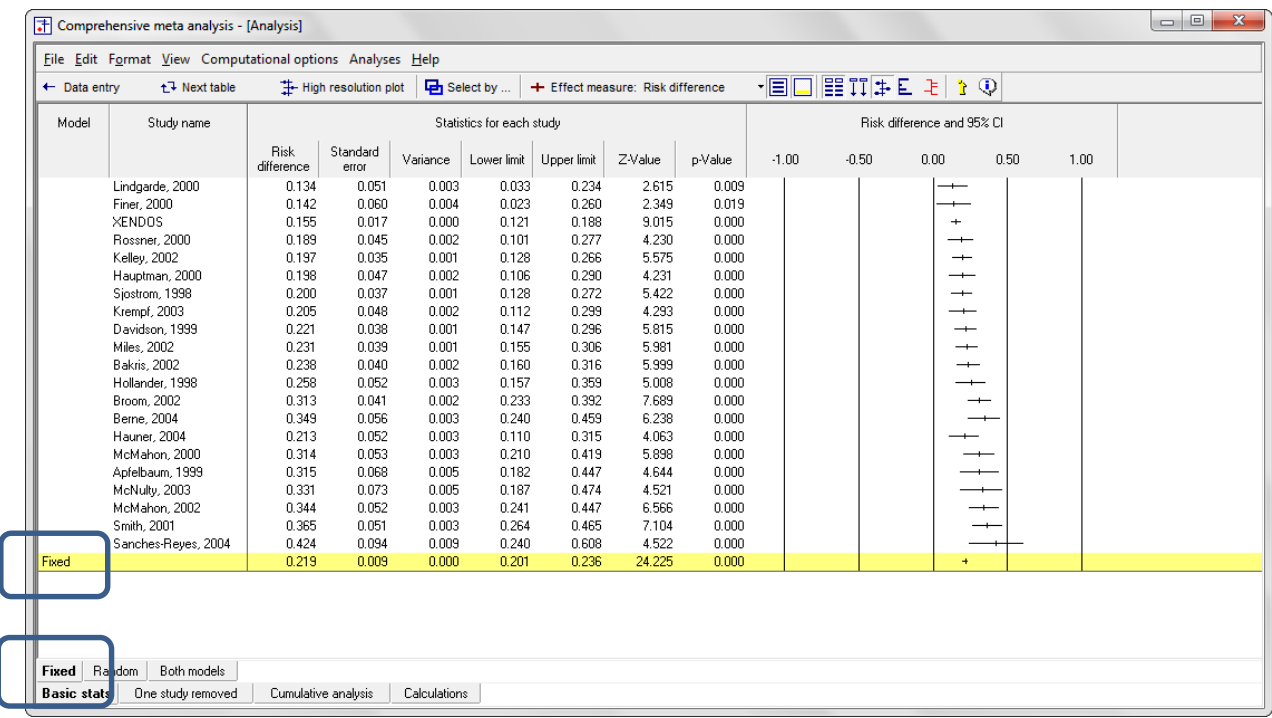

## Click [Both models]

The program displays results for both the fixed-effect and the random-effects analysis.

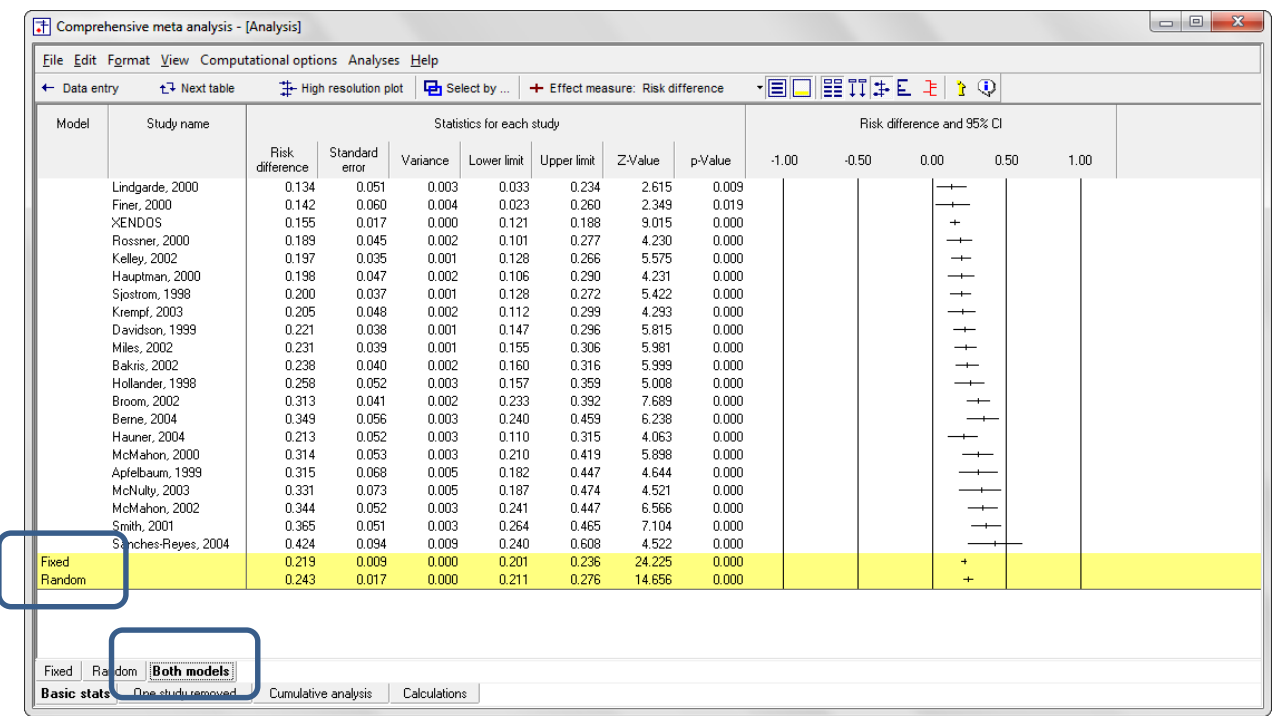

The fact that the two results differ tells us that the RE weights are different from the FE weights. This means that  $T^2$ , the estimate of between-study variance in true effects is not zero.

The confidence interval is wider for random-effects than for fixed-effects. This will always be the case when  $T^2$  is not zero.

The random-effects model is a better fit for the way the studies were sampled, and therefore that is the model we will use in the analysis.

## • Click Random on the tab at the bottom

The plot now displays the random-effects analysis alone.

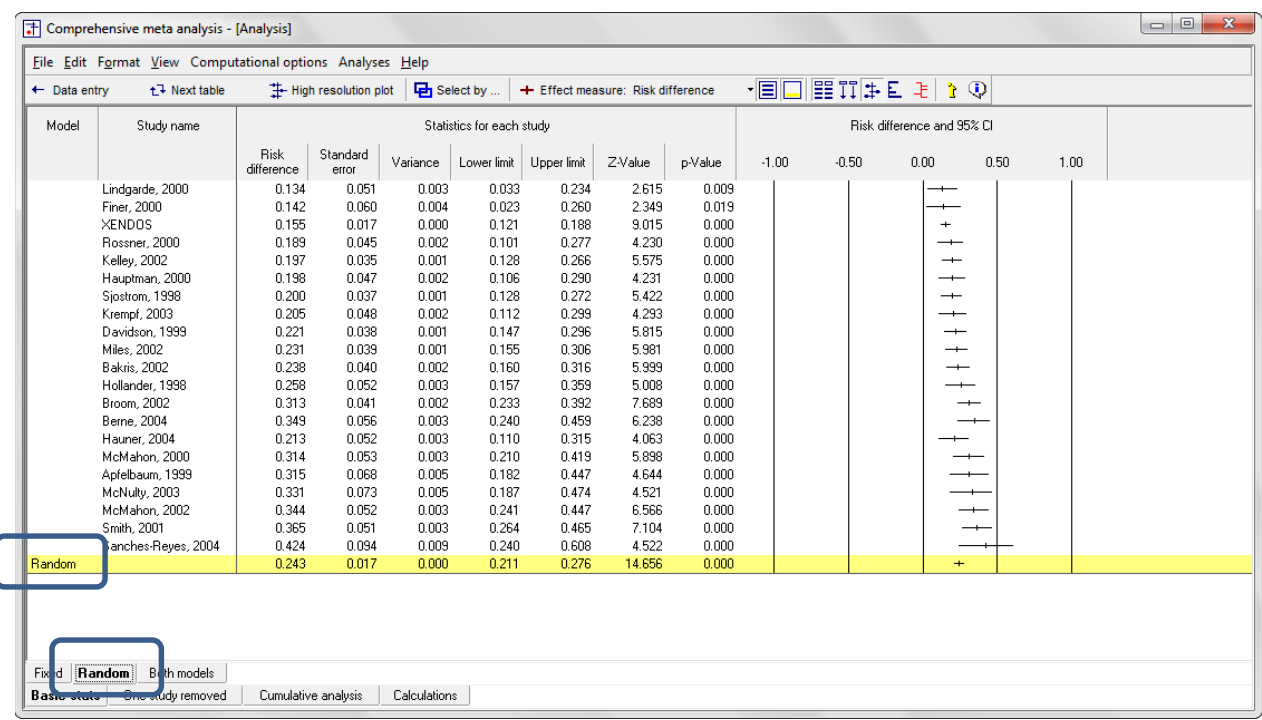

A quick view of the plot suggests the following

- All of the studies suggest an advantage for treatment over placebo
- The observed effect size ranges over a wide area. The dispersion appears to be more than we would expect based on the precision of each study.
- The summary effect is 0.243. On average, the success rate on drug was 24 percentage points higher than the success rate on placebo. The CI is 0.211 to 0.276, which tells us that the mean effect is clearly in the clinically important range.
- The summary effect has a Z-value 14.656 and a p-value of < 0.001. Thus we can reject the null hypotheses that the true risk difference is 0.0.
- To have a closer look at this variance we turn to the next table.

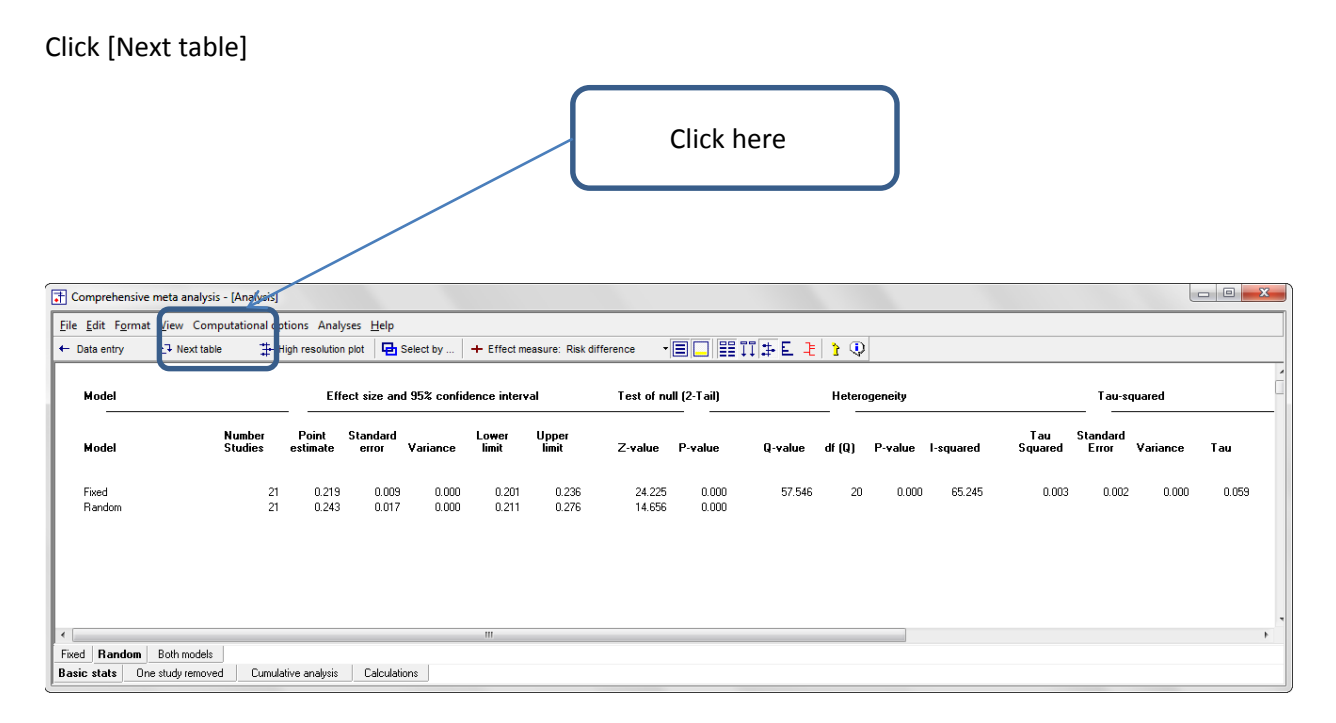

The statistics at the left duplicate those we saw on the prior screen.

- Under the random-effects model the risk difference is 0.243 with a 95% confidence interval of 0.211 to 0.276. The test of the null (that the true risk difference is 0.0) yields a Z-value of 14.656 and a corresponding p-value of < 0.001.
- **The statistics at the upper right relate to the dispersion of effect sizes across studies.**
- The Q-value is 57.546 with df=20 and p < 0.001. *Q* reflects the distance of each study from the mean effect (weighted, squared, and summed over all studies). Q is always computed using FE weights (which is the reason it is displayed on the "Fixed" row, but applies to both FE and RE analyses.
- If all studies actually shared the same true effect size, the expected value of Q would be equal to df (which is 20). Here, Q exceeds that value, and so the estimate of T2 for the sample will be greater than zero. Additionally, Q exceeds that value by a large enough margin, so that we can find that T2 exceeds zero not only in the sample, but also for the population. Concretely, p < 0.001, and we reject the null hypothesis that all studies in the universe from which the sample was drawn share the same true effect size.
- $\blacksquare$  *T*<sup>2</sup> is the estimate of the between-study variance in true effects. This estimate is 0.003. *T* is the estimate of the between-study standard deviation in true effects. This estimate is 0.059.
- **If the lange various is vertex** of true variance to observed variance. This estimate is 65%. This means that if each of the studies had a huge sample size (and therefore estimated the effect in its population with little error) the variance in observed effect sizes would shrink to about 65% of the current value.
- Click [Next table] to return to this screen

In this analysis we want to focus on the treatment effect as a function of Drug. Specifically, we're going to run the analysis separately (a) for studies that compared Orlistat vs. placebo and (b) for studies that compared Sibutramine vs. placebo.

When we're dividing the studies into two subgroups, the between-studies variance  $(T^2)$  must be computed within subgroups. However, we have two options. We can then pool the separate estimates, and use the pooled value for all subgroups. Or, we can use a separate estimate for each subgroup.

Our plan at the moment is to use a separate estimate for each subgroup. To select that option

Click Computational options > Mixed and random effects options

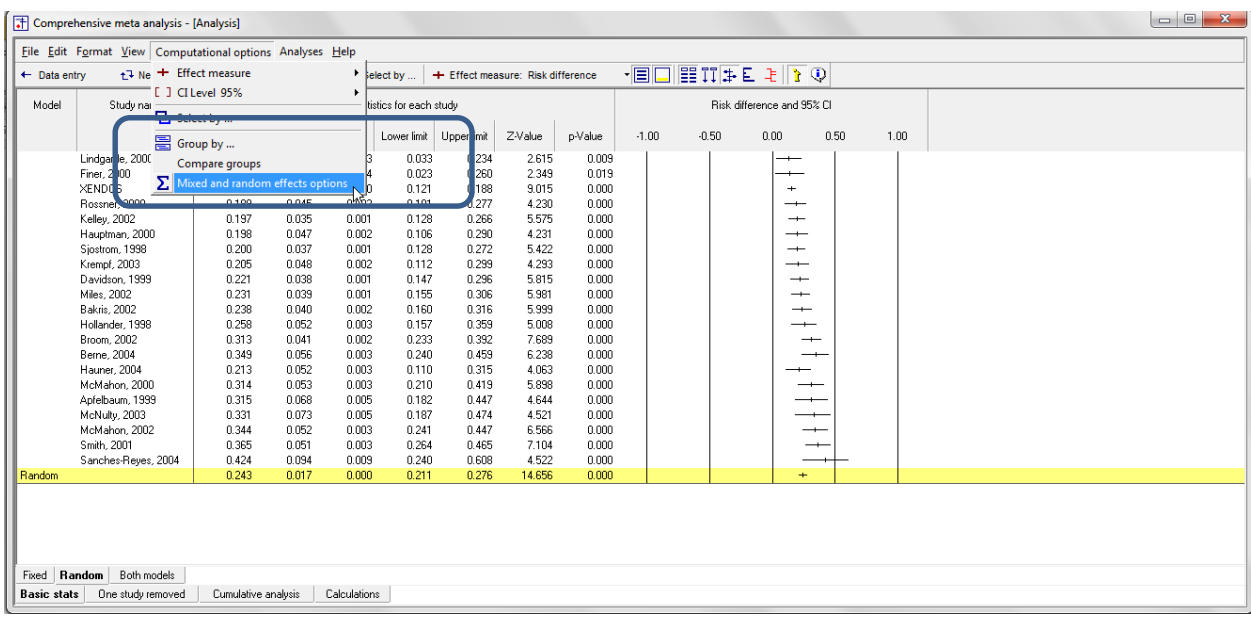

The program displays this wizard

- At the top select the first option, to "Assume a common among-study variance"
- At the bottom select the first option, to "Combine subgroups using a fixed-effect model"

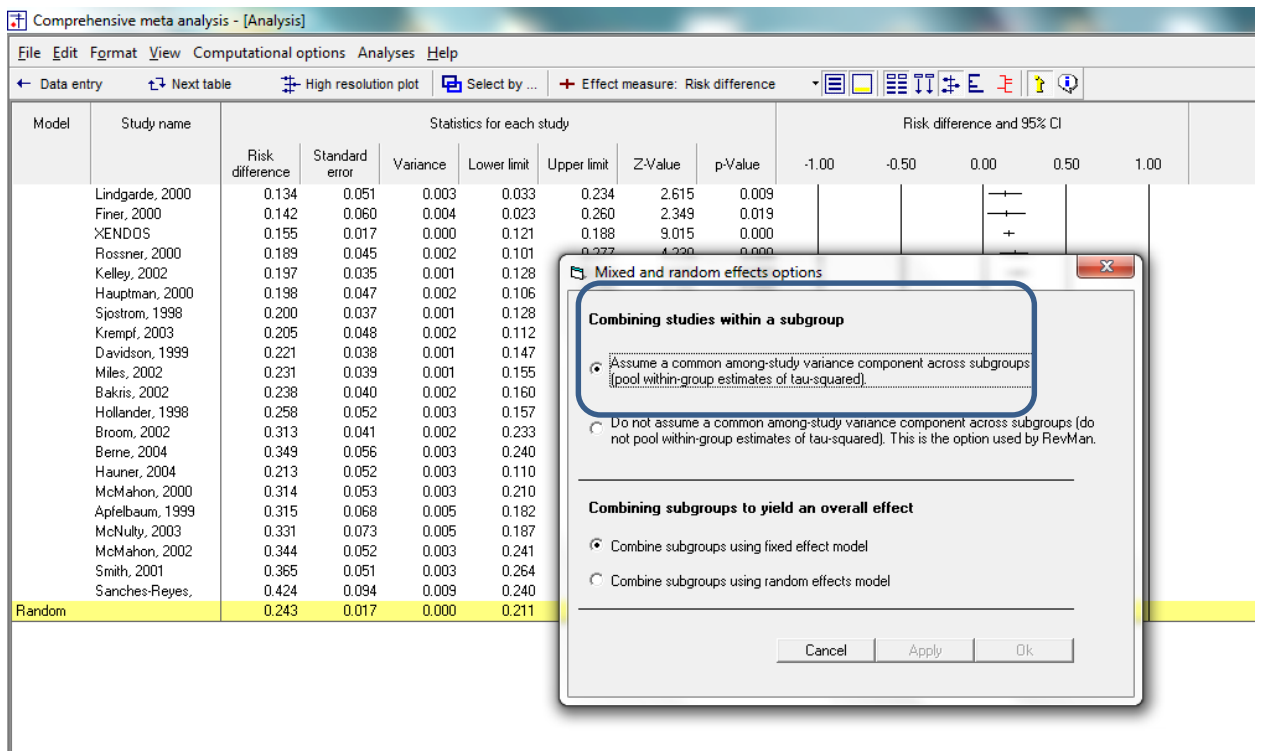

Now, we can tell the program to run the analysis by subgroups.

# Click Computational options > Group by

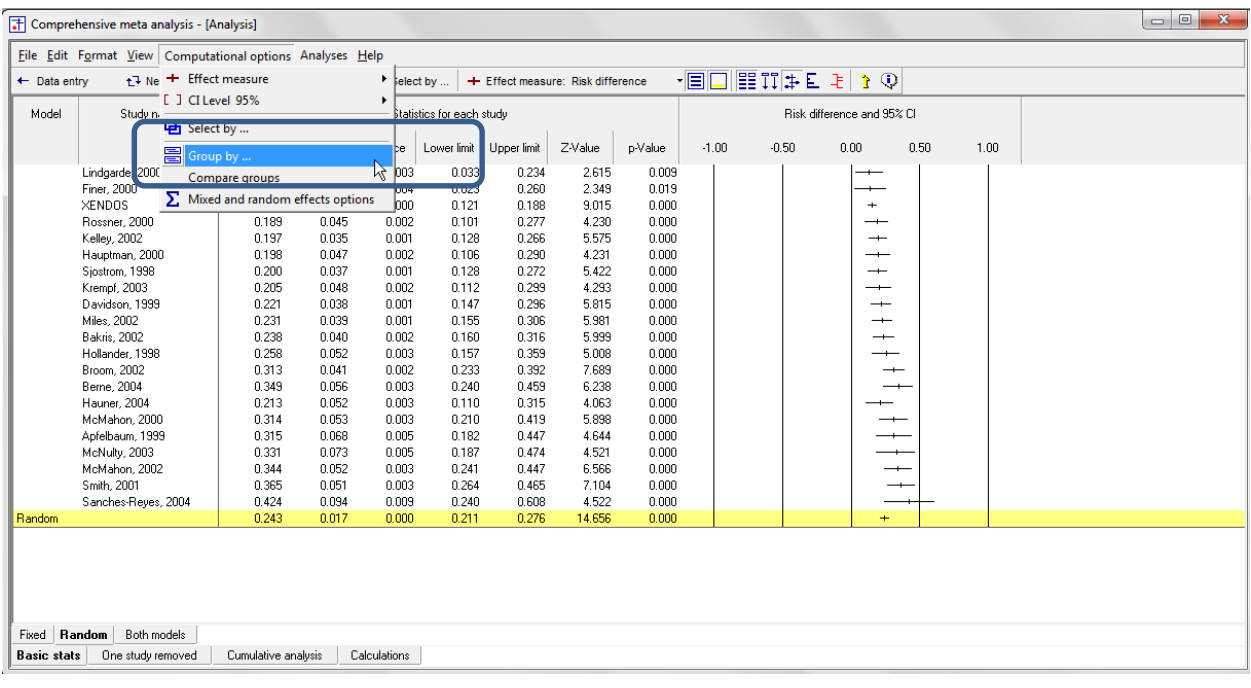

- Select Drug
- Check the two boxes
- Click Ok

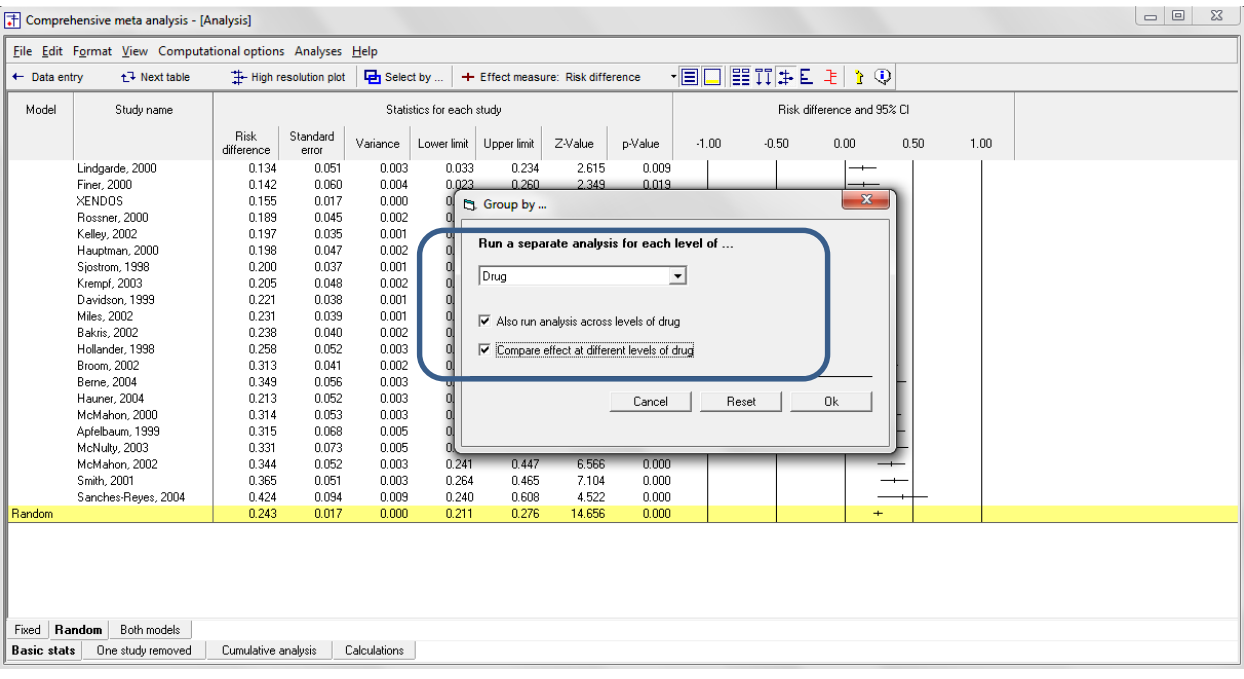

## The screen should look like this

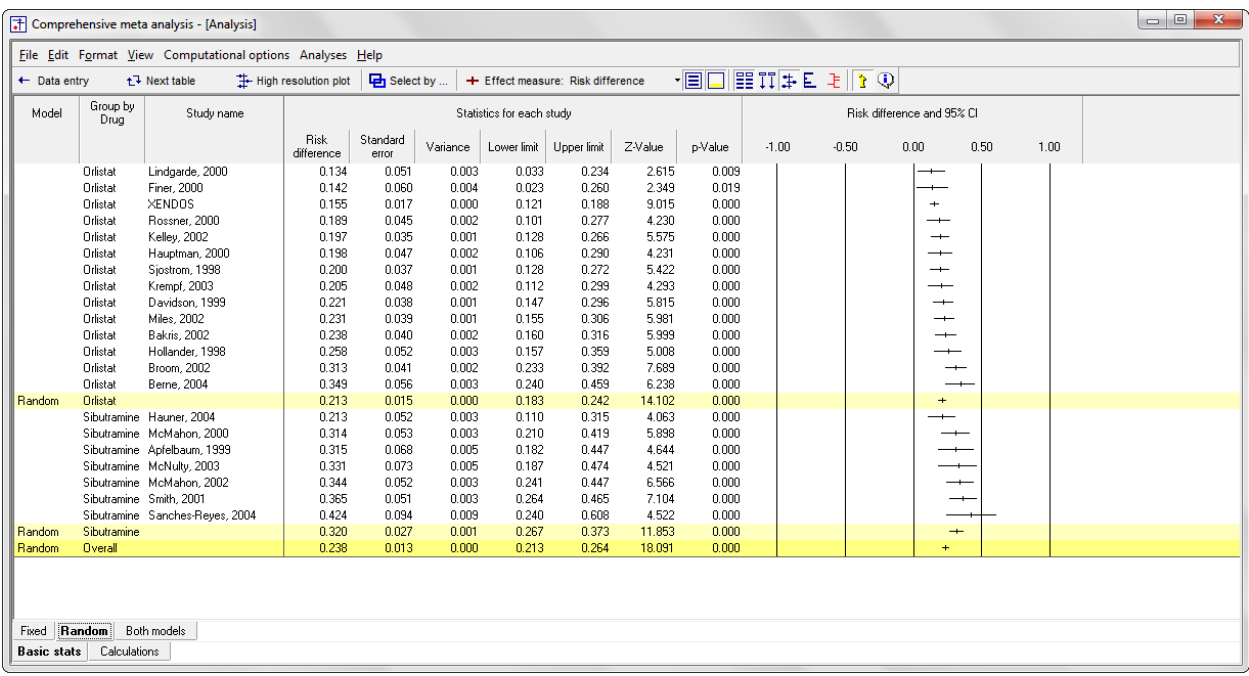

For the Orlistat studies the mean effect size is a risk difference of 0.213 with a confidence interval of 0.183 to 0.242, a Z-value of 14.102 and a corresponding p-value of < 0.001. It's clear that the drug is more effective than placebo, and that the impact is clinically as well as statistically significant.

For the Sibutramine studies the mean effect size is a risk difference of 0.320 with a confidence interval of 0.267 to 0.373, a Z-value of 11.853 and a corresponding p-value of < 0.001. It's clear that the drug is more effective than placebo, and that the impact is clinically as well as statistically significant.

For all studies together the mean effect size is a risk difference of 0.238 with a confidence interval of 0.213 to 0.264, a Z-value of 18.091 and a corresponding p-value of < 0.001. However, given that we had intended a priori to study the effect as a function of drug, this overall effect has limited meaning. In particular, the overall mean will depend on what proportion of the studies employed one drug rather than the other.

Therefore, we are better off focusing on the mean effect for each subgroup.

We want to know if the difference between the two effect sizes (0.213 vs. 0. 320) is statistically significant, and we'll run a test for this.

To get a better sense of what we're testing, click the "All studies" button. This will hide all of the individual studies and display the summary effects only as shown here.

The test will compare the two mean effects relative to the precision of each effect. For two groups we can think of this as a Z-test for the ratio of the difference in means to the standard error of the difference.

Toggle the "All studies button" to display the studies again.

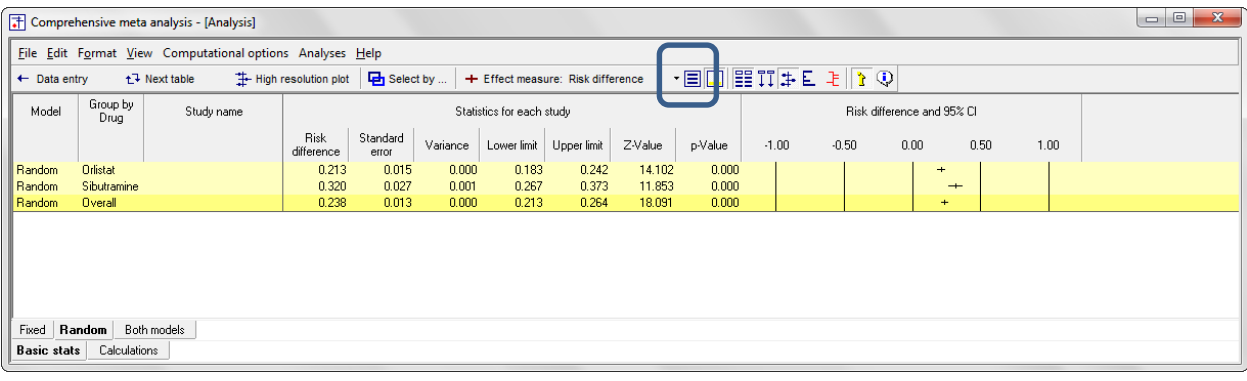

### We can right-click on the plot and expand the scale to see this more clearly

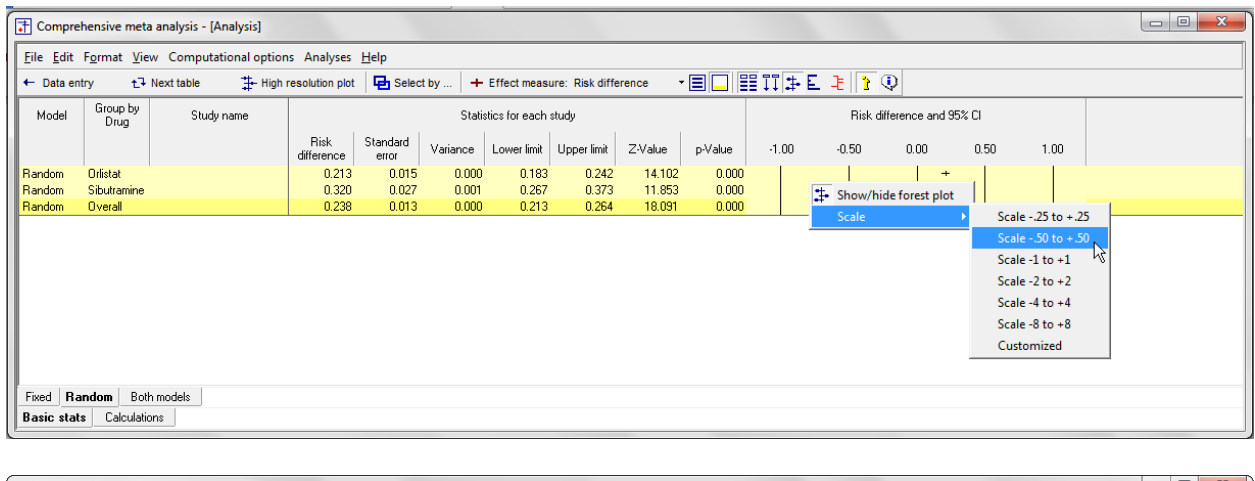

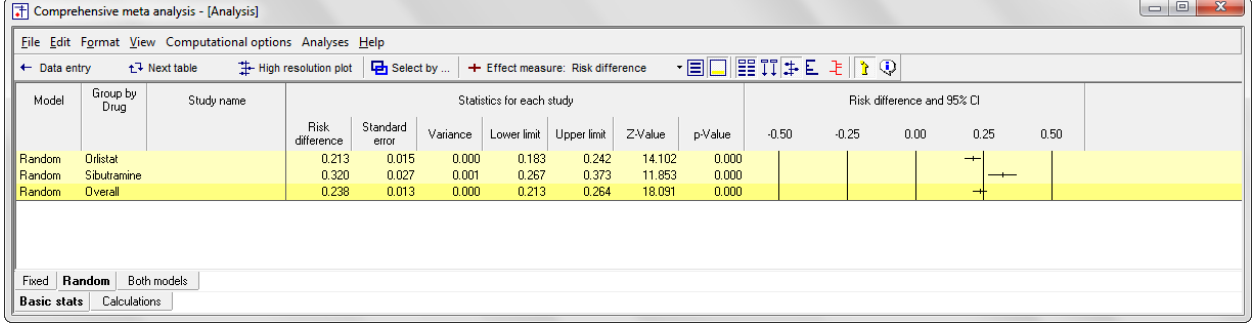

Here, it seems clear that there is no overlap between the confidence intervals for the two subgroups. We would therefore expect that the test to compare the two means will yield a statistically significant pvalue.

Click Next Table to see the results

The top section of the page (labeled Fixed-effect analysis) is for an analysis where we compute the summary effect in each group using FE weights, and then compare these values

The bottom section of the page (Mixed-effects analysis) is for an analysis where we compute the summary effect for each group using RE weights, and then compare these values.

We want to use the bottom section. The RE model is a better fit for the way the studies were sampled, and so this is the appropriate analysis.

Click Format > Increase decimals

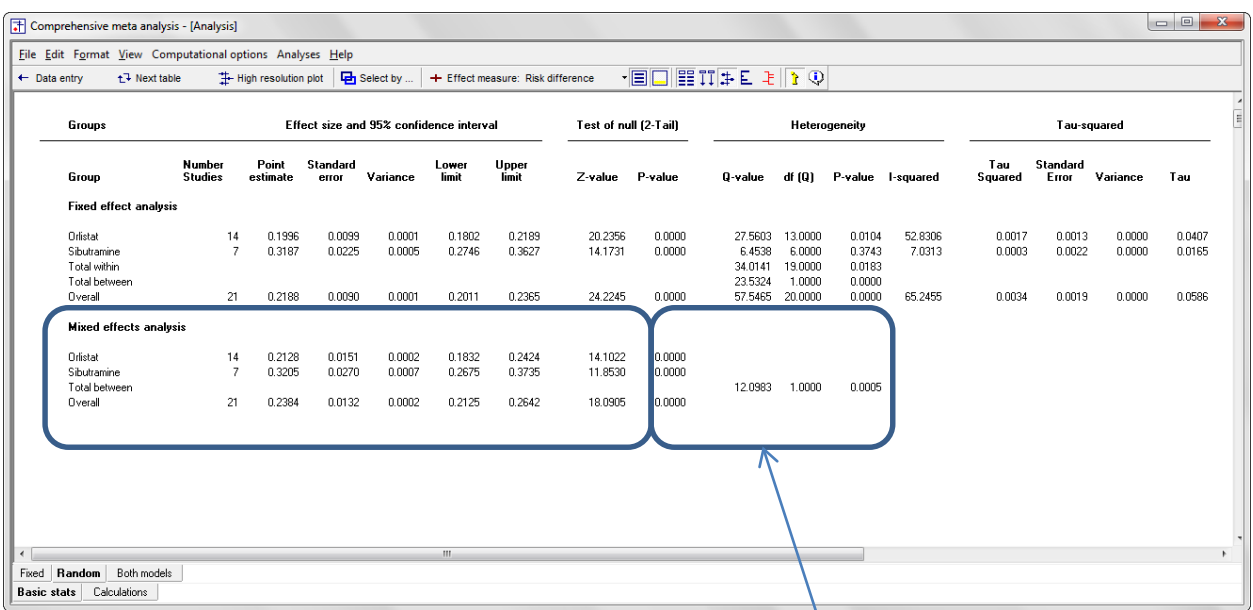

Toward the left of the screen the program displays the same numbers we saw a moment ago.

For the Orlistat studies the mean effect size is a risk difference of 0.213 with a confidence interval of 0.183 to 0.242, a Z-value of 14.102 and a corresponding p-value of < 0.001. It's clear that the drug is more effective than placebo, and that the impact is clinically as well as statistically significant.

For the Sibutramine studies the mean effect size is a risk difference of 0.320 with a confidence interval of 0.267 to 0.373, a Z-value of 11.853 and a corresponding p-value of < 0.001. It's clear that the drug is more effective than placebo, and that the impact is clinically as well as statistically significant.

The test to compare the two effect sizes (0.213 vs. 0.320) yields a Q-value of 12.098 with 1 df and a corresponding p-value of 0.001.

Toward the right of the screen the program displays information about between-study heterogeneity. As was true for the single-group of studies, these statistics are based on FE weights and are therefore displayed in the top section, but they apply to the RE analysis as well.

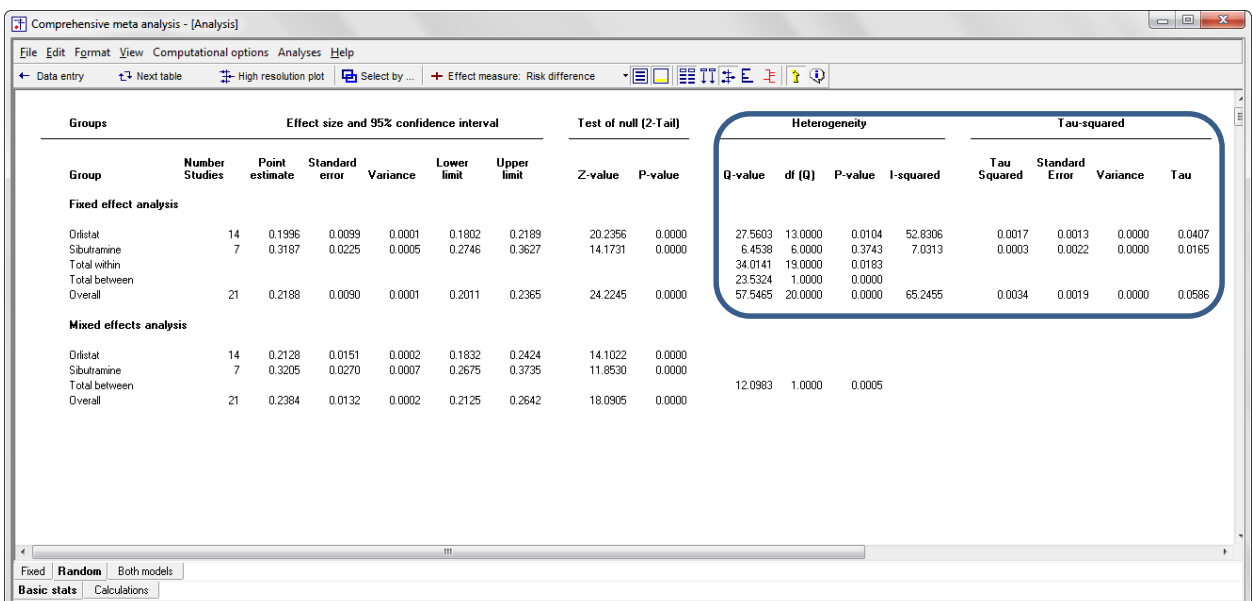

For the Orlistat studies the variance in effects yields a *Q*-value of 27.560 with 13 *df* and *p* = 0.010. *T2* is estimated at 0.002, *T* is 0.041, and *I <sup>2</sup>* is 52.831%

For the Sibutramine studies the variance in effects yields a *Q*-value of 6.454 with 6 *df* and p = 0.374. *T2* is estimated at 0.0003, *T* is 0.017, and *I <sup>2</sup>* is 7.031%

We can also perform an omnibus test by pooling the *Q* values and *df* across subgroups. The pooled *Q* is 34.014 with *df* = 19 and *p* = 0.018.

These tests are goodness-of-fit tests. They ask if the grouping (Orlistat vs. Sibutramine) explains all of the variance in true effect sizes, or if some true variance remains, even within subgroups. Here, there is evidence of true variance within subgroups.

Note that the tests of homogeneity are displayed in the fixed-effect section, even though we're using the random-effects model within subgroups. This is because these tests always are always based on using within-study (fixed-effect) weights. That is, we pose the null (that  $T^2$  is zero) and then see is the variance is consistent with the null.

## Click Next table to return to this screen.

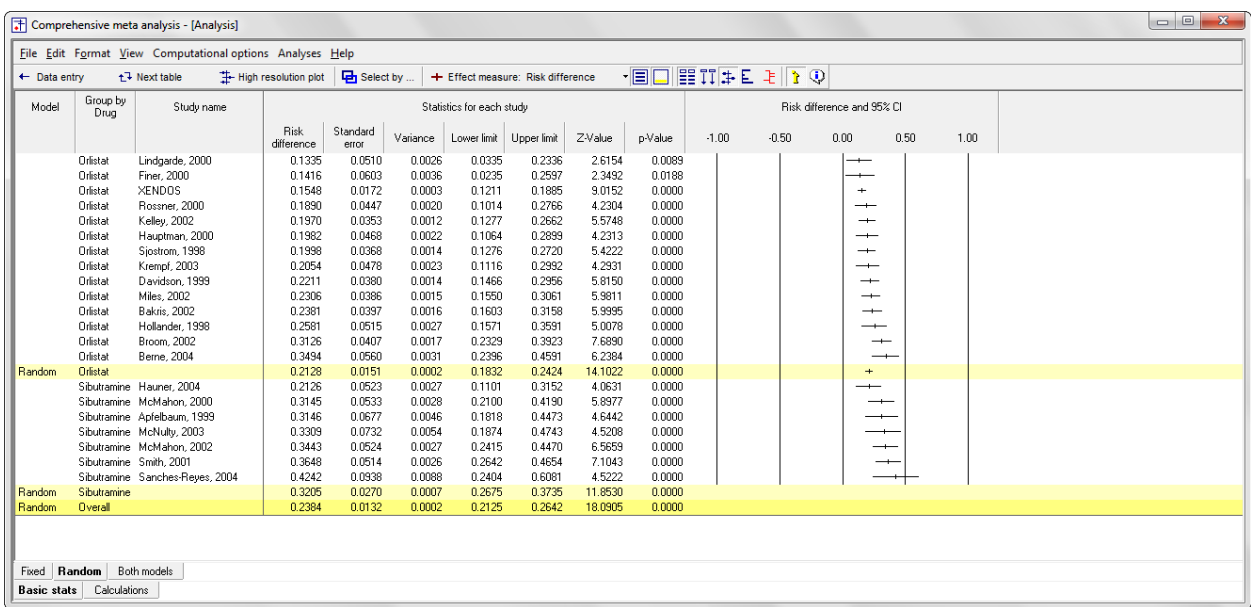

Next, we want to create a high-resolution plot

- Right-click on the statistics section
- Select Customize basic stats

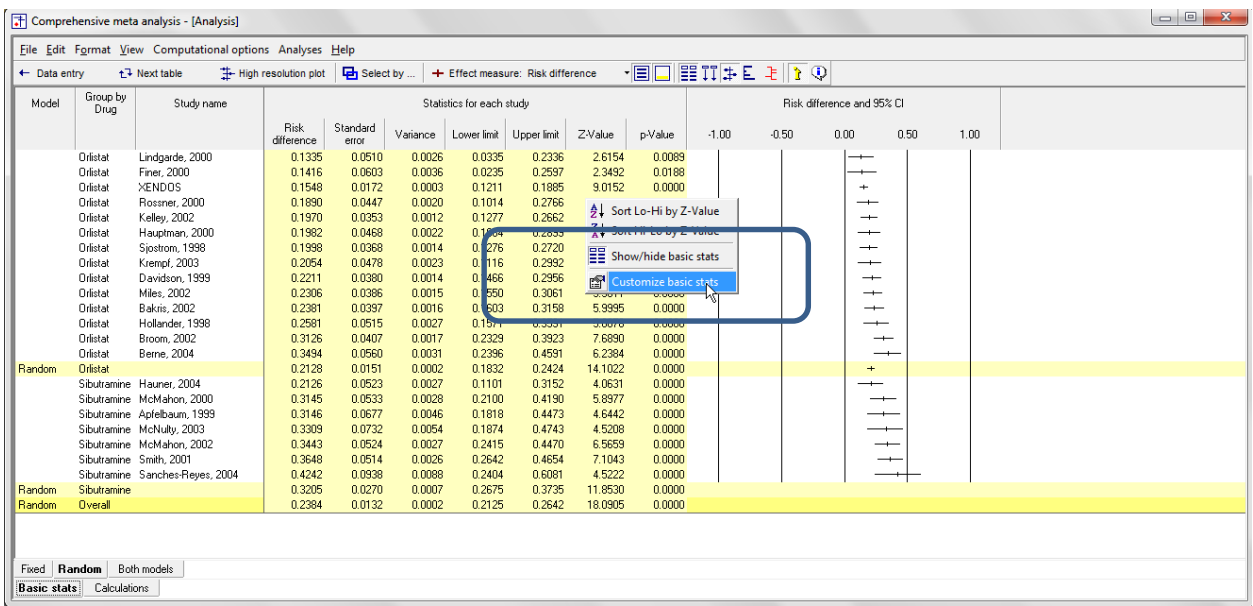

- Check the boxes for risk difference and p-value
- Uncheck all other boxes
- Click Ok

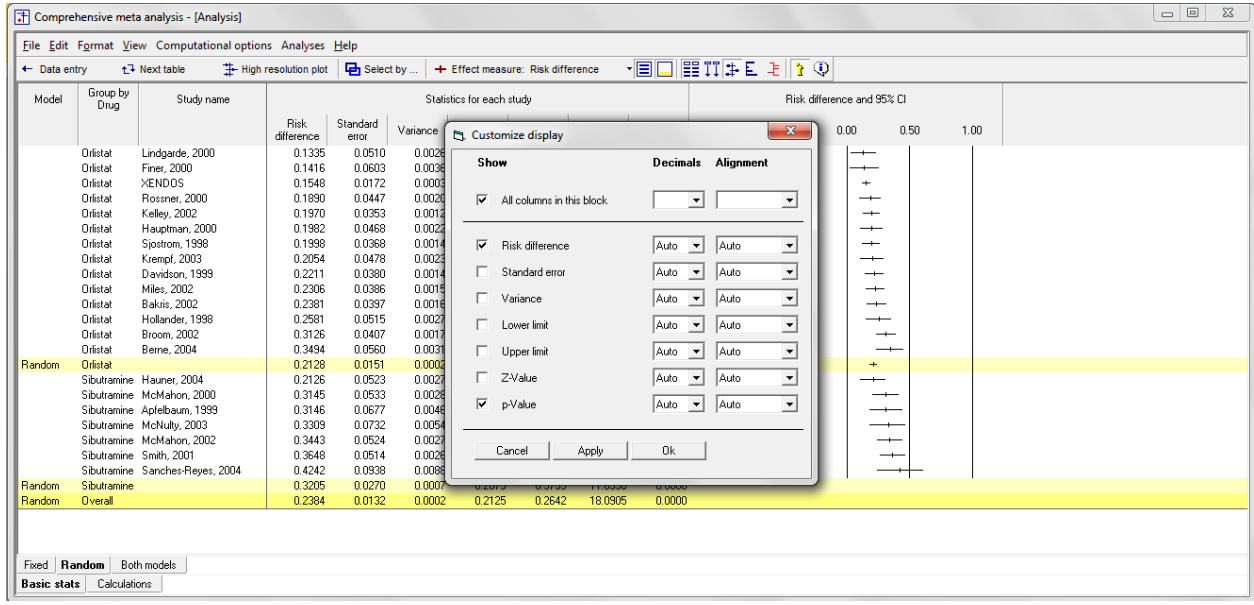

## The screen should look like this

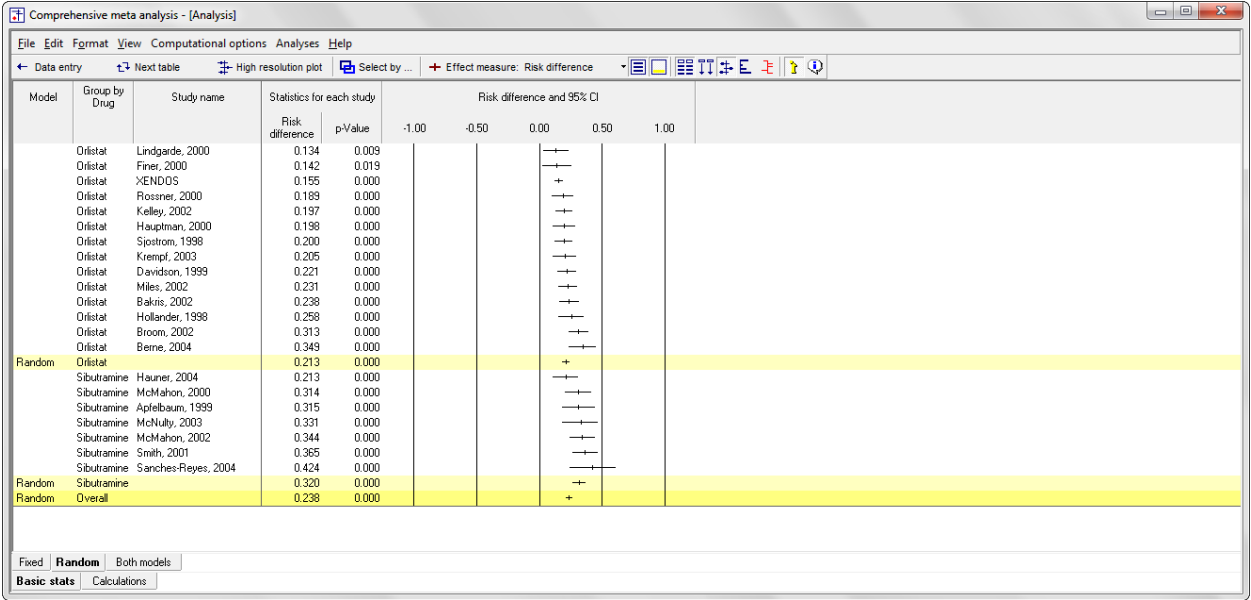

- Click High-Resolution plot
- Reset All
- The screen should look like this

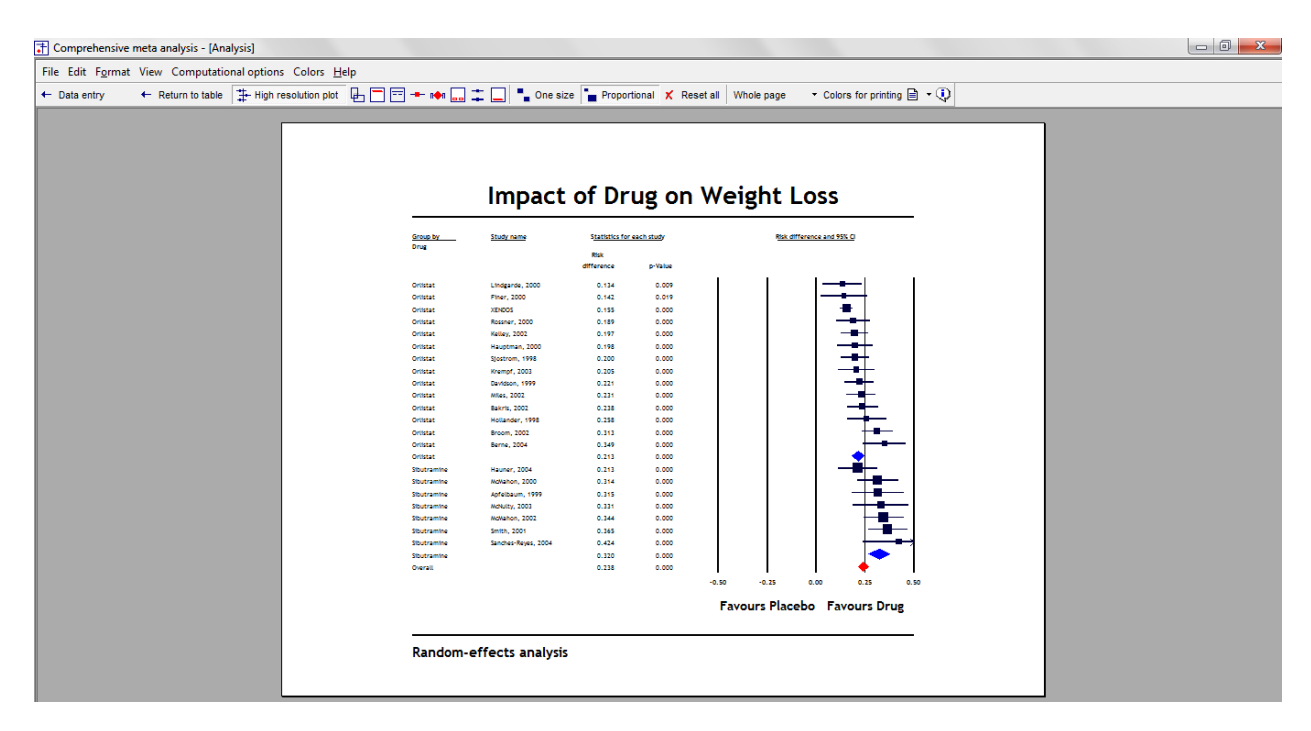

It's always a good idea to double-check the labels, and ensure that the studies classified as "Favors Drug" did indeed have the higher lower event rate if the event is success, as it is here – or a lower event rate if the event is a bad outcome.

Now that we've established that the treatment effect varies by drug, we might want to run a completely separate analysis for the Orlistat studies and for the Sibutramine studies.

The basic idea would be Select by drug, and then to run the same kind of analysis that we normally use for a single set of studies.

## **Summary**

This analysis includes 21 studies where patients were randomized to receive either a drug or placebo. Outcome was the proportion of patients meeting a criterion for success in losing weight. The effect size was the risk difference, i.e. the difference in success rates between the two groups.

Some studies compared Orlistat vs. placebo while others compared Sibutramine vs. placebo. The primary goal of the meta-analysis was to compare subgroups of studies, i.e. to see if the risk difference is higher (or lower) in studies that used Orlistat as compared with studies that used Sibutramine.

### **Are the drugs effective?**

The mean risk difference is 0.243, which means that being assigned to a drug rather than a placebo resulted in a 24.3 point increase in the likelihood of success.

These studies were sampled from a universe of possible studies defined by certain inclusion/exclusion rules as outlined in the full paper. The confidence interval for the risk difference is 0.211 to 0.276, which tell us that the mean risk difference in the universe of studies could fall anywhere in this range. This range does not include a risk difference of zero, which tells us that the mean risk difference in the universe of studies is probably not zero.

Similarly, the *Z*-value for testing the null hypothesis (that the mean risk difference is zero) is 14.656, with a corresponding *p*-value is < 0.001. We can reject the null that the likelihood of success is the same in both groups, and conclude that the likelihood of success is higher in the drug group.

## **Is drug type (Orlistat vs. Sibutramine) related to the likelihood of success?**

The mean effect for the Orlistat studies was 0.213 with a confidence interval of 0.183 to 0.252. The mean effect for the Sibutramine studies was 0.320 with a confidence interval of 0.268 to 0.374. The test for the difference between means yields a Q-value of 12.098 with 1 df and p=0.0005.

We reject the null that the mean true effect is identical in the two (in the universe from which the Orlistat studies were sampled and the universe from which the Sibutramine studies were sampled), and conclude that the effect is stronger in the Sibutramine studies.

In each study random-assignment was used to allocate patients to drug or placebo. Within a study we can assume that the patients in each condition are identical except for being given drug or placebo. Therefore, the main effect in each study (drug vs. placebo) can be attributed to the drug. Similarly, the main effect in the analysis (Drug vs. placebo across all studies) can be attributed to the drug.

By contrast, random-assignment was not used to allocate studies to Orlistat vs. Sibutramine. We cannot assume that the populations in the two subgroups of studies were identical in all respects except for the choice of drug. It's possible, for example, that one drug was favored at sites that had an older population while the other was favored at sites that had a younger population. Therefore, while we can report that one subgroup did better than the other, we cannot say definitively that this was due to the drug.